# Chapter 8 Math Functions

#### Introduction

The introduction of mathematical operations in the PLC provided major benefits to control logic. Numeric data could be combined with logic to provide more powerful control strategies. For instance, decisions could be made concerning mathematical operations concerning counts of products, weights of a product, the temperature of an oven or any numeric variable in a process.

#### **Siemens Math Instructions**

The instructions are briefly divided into three categories: Compare Blocks, Math Blocks and Move Blocks. First will be the Compare blocks:

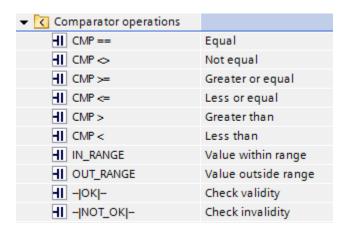

Fig. 8-1 Siemens Comparator Operations

Again, instructions given have the TIA definition quoted below. The full definition for these instructions can be found in the reference manual.

### **Compare Instruction**

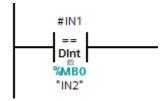

Fig. 8-2 Siemens Compare If Equal Operations

"You use the compare instructions to compare two values of the same data type. When the LAD contact comparison is TRUE, then the contact is activated. When the FBD box comparison is TRUE, then the box output is TRUE.

| Relation type | The comparison is true if:          |  |
|---------------|-------------------------------------|--|
| ==            | IN1 is equal to IN2                 |  |
| <>            | IN1 is not equal to IN2             |  |
| >=            | IN1 is greater than or equal to IN2 |  |

<= IN1 is less than or equal to IN2

> IN1 is greater than IN2

< IN1 is less than IN2"

# In Range and Out of Range Instructions

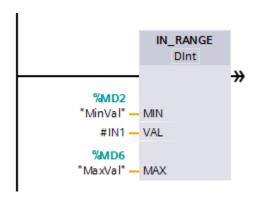

Fig. 8-3 Siemens Test If In Range Instruction

"You use the IN\_RANGE and OUT\_RANGE instructions to test whether an input value is in or out of a specified value range. If the comparison is TRUE, then the box output is TRUE. The input parameters MIN, VAL, and MAX must be the same data type."

Relation type The comparision is TRUE if:

IN\_RANGE MIN <= VAL <= MAX
OUT\_RANGE VAL < MIN or VAL > MAX

### **OK and Not OK Instructions**

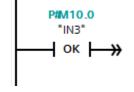

Fig. 8-4 Siemens Test If Data OK Instruction

"You use the OK and NOT\_OK instructions to test whether an input data reference is a valid real number according to IEEE specification 754. When the LAD contact is TRUE, the contact is activated and passes power flow. When the FBD box is TRUE, then the box output is TRUE."

Instruction
OK
The Real number test is TRUE if:
The input value is a valid Real number
NOT\_OK
The input value is not a valid Real number

### **Math Instructions**

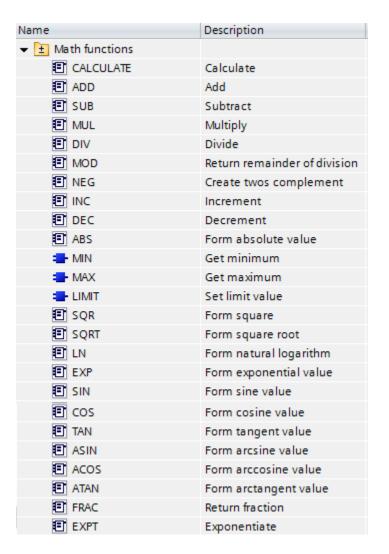

Fig. 8-5 Siemens Table of Math Functions

## Add, Sub, Mul, Div, Calculate

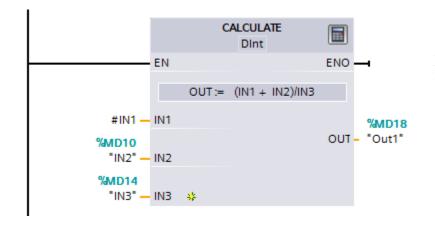

Fig. 8-6 Siemens Calculate Instruction

"You use a math box instruction to program the basic mathematical operations:

ADD: Addition (IN1 + IN2 = OUT)
SUB: Subtraction (IN1 - IN2 = OUT)
MUL: Multiplication (IN1 \* IN2 = OUT)
DIV: Division (IN1 / IN2 = OUT)

An Integer division operation truncates the fractional part of the quotient to produce an integer output.

When enabled (EN = 1), the math instruction performs the specified operation on the input values (IN1 and IN2) and stores the result in the memory address specified by the output parameter (OUT). After the successful completion of the operation, the instruction sets ENO = 1."

| <b>ENO</b> status | Description                                                                                                    |
|-------------------|----------------------------------------------------------------------------------------------------|
| 1                 | No error                                                                                                    |
| 0                 | The Math operation result value would be outside the valid number range of the data type selected. The least significant part of the result that fits in the destination size is returned. |
| 0                 | Division by 0 (IN2 = 0): The result is undefined and zero is returned.                                                                                                    |
| 0                 | Real/LReal: If one of the input values is NaN (not a number) then NaN is returned.                                                                                                    |
| 0                 | ADD Real/LReal: If both IN values are INF with different signs, this is an illegal operation and NaN is returned.                                                                          |
| 0                 | SUB Real/LReal: If both IN values are INF with the same sign, this is an illegal operation and NaN is returned.                                                                            |
| 0                 | MUL Real/LReal: If one IN value is zero and the other is INF, this is an illegal operation and NaN is returned.                                                                            |
| 0                 | DIV Real/LReal: If both IN values are zero or INF, this is an illegal operation and NaN is returned.                                                                                       |

## Mod

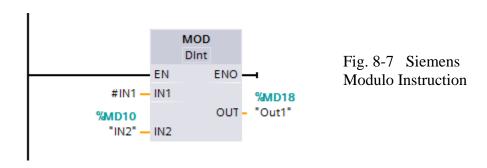

<sup>&</sup>quot;You use a MOD (modulo) instruction for the IN1 modulo IN2 math operation. The operation IN1 MOD IN2 = IN1 - (IN1 / IN2) = parameter OUT."

### **NEG**

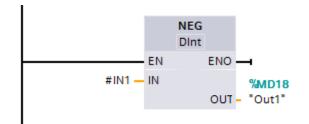

Fig. 8-8 Siemens Negation Instruction

"You use the NEG (negation) instruction to invert the arithmetic sign of the value at parameter IN and store the result in parameter OUT."

#### **Increment and Decrement**

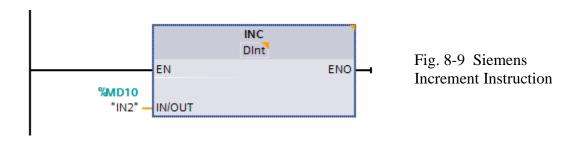

"You use the INC and DEC instructions to:

Increment a signed or unsigned integer number value INC (increment): Parameter IN/OUT value +1 = parameter IN/OUT value

Decrement a signed or unsigned integer number value

DEC (decrement): Parameter IN/OUT value - 1 = parameter IN/OUT value"

# **Absolute Value**

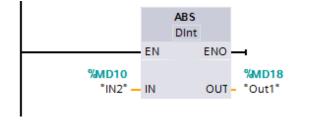

Fig. 8-10 Siemens Absolute Value Instruction

"You use the ABS instruction to get the absolute value of a signed integer or real number at parameter IN and store the result in parameter OUT."

#### MIN and MAX

"You use the MIN (minimum) and MAX (maximum) instructions as follows:

MIN compares the value of two parameters IN1 and IN2 and assigns the minimum (lesser) value to parameter OUT.

MAX compares the value of two parameters IN1 and IN2 and assigns the maximum (greater) value to parameter OUT."

### Limit

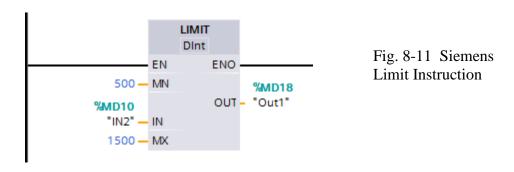

"You use the Limit instruction to test if the value of parameter IN is inside the value range specified by parameters MIN and MAX. The OUT value is clamped at the MIN or MAX value, if the IN value is outside this range.

If the value of parameter IN is inside specified range, then the value of IN is stored in parameter OUT.

If the value of parameter IN is outside of the specified range, then the OUT value is the value of parameter MIN (if the IN value is less than the MIN value) or the value of parameter MAX (if the IN value is greater than the MAX value)."

### **Floating-Point Math**

You use the floating point instructions to program mathematical operations using a Real or LReal data type:

SQR: Square (IN 2 = OUT)
SQRT: Square root (VIN = OUT)

LN: Natural logarithm (LN(IN) = OUT)

EXP: Natural exponential (e IN =OUT), where base e = 2.71828182845904523536

SIN: Sine (sin(IN radians) = OUT)
COS: Cosine (cos(IN radians) = OUT)
TAN: Tangent (tan(IN radians) = OUT)

ASIN: Inverse sine (arcsine(IN) = OUT radians), where the sin(OUT radians) = IN

ACOS: Inverse cosine (arccos(IN) = OUT radians), where the cos(OUT radians) = IN

ATAN: Inverse tangent (arctan(IN) = OUT radians), where the tan(OUT radians) = IN

FRAC: Fraction (fractional part of floating point number IN = OUT)

EXPT: General exponential (IN1 IN2 = OUT)

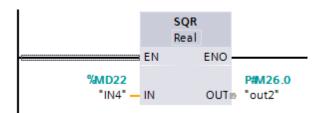

Fig. 8-12 Siemens Square Instruction

### **MOVE Operations**

| Mana ananciana    |                            |
|-------------------|----------------------------|
| ▼ Move operations |                            |
| ■ MOVE            | Move value                 |
| FieldRead         | Read field                 |
| FieldWrite        | Write field                |
| ■ MOVE_BLK        | Move block                 |
| ■ UMOVE_BLK       | Move block uninterruptible |
| FILL_BLK          | Fill block                 |
| UFILL_BLK         | Fill block uninterruptible |
| ■ SWAP            | Swap                       |

Fig. 8-13 Siemens Move Operations

"Use the move instructions to copy data elements to a new memory address and convert from one data type to another. The source data is not changed by the move process.

MOVE: Copies a data element stored at a specified address to a new address MOVE\_BLK: Interruptible move that copies a block of data elements to a new address UMOVE\_BLK: Uninterruptible move that copies a block of data elements to a new Address"

### MOVE\_BLK, UMOVE\_BLK

"The MOVE instruction copies a single data element from the source address specified by the IN parameter to the destination address specified by the OUT parameter. The MOVE\_BLK and UMOVE\_BLK instructions have an additional COUNT parameter. The COUNT specifies how many data elements are copied. The number of bytes per element copied depends on the data type assigned to the IN and OUT parameter tag names in the PLC tag table."

#### Fill

"You use the FILL BLK and UFILL BLK instructions as follows:

FILL\_BLK: The interruptible fill instruction fills an address range with copies of a specified data element.

UFILL\_BLK: The uninterruptible fill instruction fills an address range with copies of a specified data element."

### **Swap**

"You use the SWAP instruction to reverse the byte order for two-byte and four-byte data elements. No change is made to the bit order within each byte. ENO is always TRUE following execution of the SWAP instruction."

#### Convert

"You use the CONVERT instruction to convert a data element from one data type to another data type. Click below the box name and then select IN and OUT data types from the dropdown list. After you select the (convert from) data type, a list of possible conversions is shown in the (convert to) dropdown list. Conversions from and to BCD16 are restricted to the Int data type. Conversions from and to BCD32 are restricted to the DInt data type."

#### **Round and Truncate**

"ROUND converts a real number to an integer. The real number fraction is rounded to the nearest integer value (IEEE - round to nearest). If the Real number is exactly one-half the span between two integers (i.e. 10.5), then the Real number is rounded to the even integer. For example, ROUND (10.5) = 10 or ROUND (11.5) = 12."

### **Ceiling and Floor**

"CEIL converts a real number to the smallest integer greater than or equal to that real number (IEEE - round to +infinity).

FLOOR converts a real number to the greatest integer smaller than or equal to that real number (IEEE - round to -infinity)."

## **Scale and Normalize**

"SCALE\_X scales the normalized real parameter VALUE where (  $0.0 \le$  VALUE  $\le$  1.0 ) in the data type and value range specified by the MIN and MAX parameters:

OUT = VALUE ( MAX - MIN ) + MIN"

# **Allen-Bradley SLC Math Instructions**

A Review of Math Function Blocks from SLC-500 Reference Manual:

| "Instruction | Name                   | Purpose                                                                                                    |  |
|--------------|------------------------|----------------------------------------------------------------------------------------------------|--|
| ADD          | Add                    | Adds source A to source B and stores the result in the destination                                                     |  |
| SUB          | Subtraction            | Subtracts source B from source A and stores the result in the destination                                              |  |
| MUL          | Multiply               | Multiplies source A by source B and stores the result in the destination                                               |  |
| DIV          | Divide                 | Divides source A by source B and stores the result in the destination and the math register                            |  |
| DDV          | Double<br>Divide       | Divides the contents of the math register by the source and stores the result in the destination and the math register |  |
| CLR          | Clear                  | Sets all bits of a word to zero                                                                                        |  |
| SQR          | Square                 | Calculates the square root of the source and places the integer result in                                              |  |
| Our          | Root                   | the destination                                                                                                    |  |
| SCP          | Scale with             | Produces a scaled output value that has a linear relationship between the                                              |  |
|              | Parameters             | input and scaled values                                                                                                |  |
| SCL          | Scale Data             | Multiplies the source by a specified rate, adds to an offset value, and stores the result in the destination           |  |
| ABS          | Absolute               | Calculates the absolute value of the source and places the result in the destination                                   |  |
| CPT          | Compute                | Evaluates an expression and stores the result in the destination                                                       |  |
| SWP          | Swap                   | Swaps the low and high bytes of a specified number of words in a bit, integer, ASCII, or string file                   |  |
| ASN          | Arc Sine               | Takes the arc sine of a number and stores the result (in radians) in the destination                                   |  |
| ACS          | Arc Cosine             | Takes the arc cosine of a number and stores the result (in radians) in the destination                                 |  |
| ATN          | Arc<br>Tangent         | Takes the arc tangent of a number and stores the result (in radians) in the destination                                |  |
| COS          | Cosine                 | Takes the cosine of a number and stores the result in the destination                                                  |  |
| LN           | Natural Log            | Takes the natural log of the value in the source and stores it in the destination                                      |  |
| LOG          | Log to the<br>Base 10  | Takes the log base 10 of the value in the source and stores the result in the destination                              |  |
| SIN          | Sine                   | Takes the sine of a number and stores the result in the destination                                                    |  |
| TAN          | Tangent                | Takes the tangent of a number and stores the result in the destination                                                 |  |
| XPY          | X to the<br>Power of Y | Raise a value to a power and stores the result in the destination"                                                     |  |

Some instructions are available for all processors. Some of the more advanced instructions are only available with the more powerful processors.

An example of a math block used in logic follows:

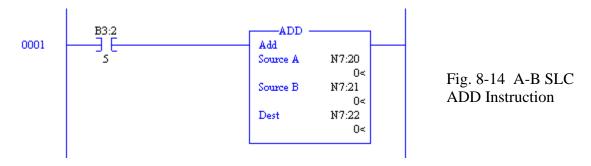

The ADD Block above adds the contents of N7:20 to the contents of N7:21 and saves the result in location N7:22. This occurs only when B3:2/5 is true.

Using one-shot logic with the ADD Block:

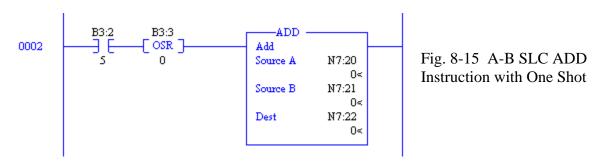

The ADD Block above adds the contents of N7:20 to the contents of N7:21 and saves the results in N7:22 only on the leading edge of B3:2/5. The use of the one-shot allows only a single occurrence of the calculation and is a very efficient way to execute math operations.

Use of the Continuous Execution Math Block:

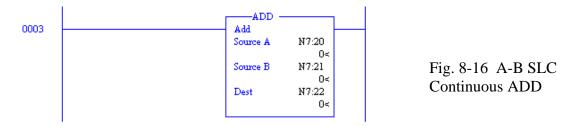

The ADD Block above adds the same data as earlier. In this example, however, execution of the ADD Block occurs continuously (once each scan).

Use of Constants in Math Blocks:

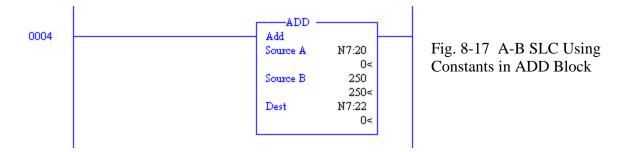

In this example, the ADD Block adds a variable (N7:20) to a constant (250) and places the results in a variable location (N7:21).

The decision must be made when programming how to treat constants. If the number in Source B above is never changed, then entering 250 into Source B is the preferred approach. If the number is to be changed at a later date, however, use the addressing approach below and store the number 250 in N7:21.

There is a dilemma with entering a constant in a storage location. This occurs if a second person changes the value in the N7 location at a later date. The documentation of the listing does not keep the constant's value and the value of the constant 250 is lost unless it is kept in a rung comment (a very good reason to have rung comments). A compromise is reached with the addition of a rung to load the constant's value to the variable location at power-up or with the restart of RUN mode. This approach employs use of the first scan bit, S:1/15.

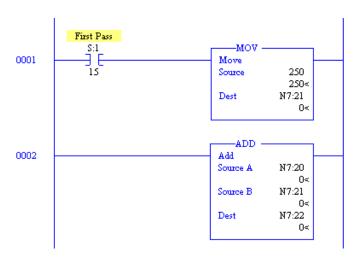

Fig. 8-18 A-B SLC Initializing a Constant in ADD Block

The above two rungs show an example of an ADD Block using a constant that may be changed but is restored each occurrence that power is restored or the processor is returned to the RUN mode.

#### **Multiple Step Calculations**

A calculation may require more than one block as shown below in Fig. 8-8. If the file N7 is used, the address refers to an integer. If the file F8 (not applicable to MicroLogix processors), the number refers to a floating point number. Mixing of integer and floating-point numbers in the operation may be used if floating point is allowed by the processor. Some of the instructions listed in Table 8-1 are not allowed on the MicroLogix processors.

Example of Use of Calculation Blocks:

Three numbers are stored in N7:8, N7:9 and N7:8. Find the average of these three numbers using PLC logic. Store the results in N7:15.

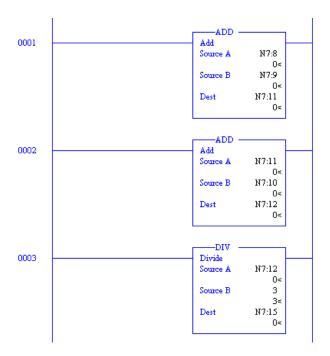

In this example, the average of the numbers in N:8, N7:9 and N7:10 are found. The average is continuously being calculated and stored in N7:15.

Temporary storage locations are used to hold partial results of the operation. These locations are N7:11 and N7:12.

Fig. 8-19 Multiple Blocks Perform Single Operation

## **Compare Instructions**

Another group of instructions use math expressions as contacts and are listed below. They form the group of Comparison Instructions:

| "Mnemonic | Name Purpose       |                                                                            |
|-----------|--------------------|----------------------------------------------------------------------------|
| EQU       | Equal              | Test whether two values are equal                                          |
| NEQ       | Not Equal          | Test whether one value is not equal to a second value                      |
| LES       | Less Than          | Test whether one value is less than a second value                         |
| LEQ       | Less Than or Equal | Test whether one value is less than or equal to a second value             |
| GRT       | Greater Than       | Test whether one value is greater than another                             |
| GEQ       | Greater Than or    | Test whether one value is greater than or equal to a second value          |
|           | Equal              |                                                                            |
| MEQ       | Masked             | Test portions of two values to see whether they are equal. Compares 16-    |
|           | Comparison for     | bit data of a source address to 16-bit data at a reference address through |
|           | Equal              | a mask                                                                     |
| LIM       | Limit Test         | Test whether one value is within the limit range of two other values"      |

An example of the Compare Block is seen below:

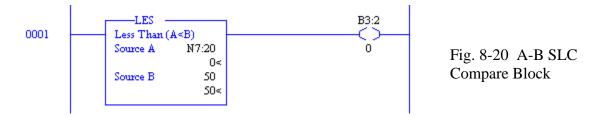

This rung turns on B3:2/0 as long as the number in N7:20 is less than 50. N7:20 ranges from - 32768 to +32767

Math instructions are found at the output of a rung while comparison instructions are found as contacts that allow the output to operate under certain conditions. In the example, when the number in N7:0 is less than the number 100, the subtraction block will be performed. The subtraction block subtracts the number in N7:3 from the number in N7:2 and stores the result in N7:4.

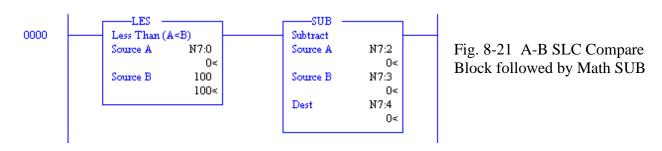

Mixing of Relay Contacts and Compare Instruction:

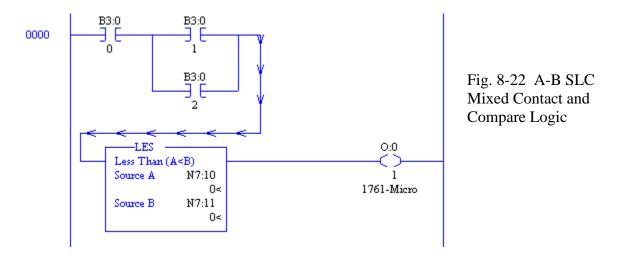

The circuit above shows the combination of Comparison and contact logic turning on an output (O:0/1).

### Multiple Compare Instructions:

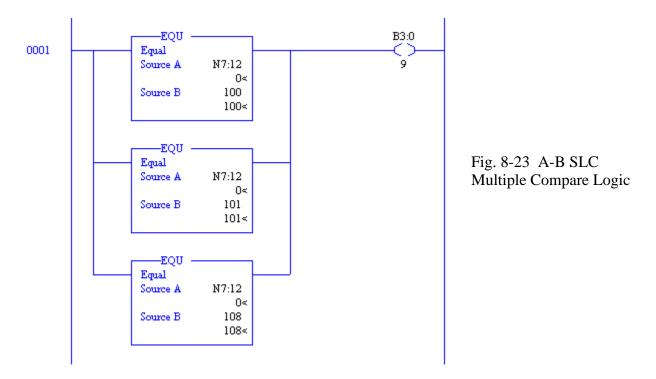

The circuit above gives a combination of Comparison statements that turn on output B3:0/9. If N7:12 is equal to any of the values 100, 101, or 108, the output turns on. This is an example of 'OR' logic. If N7:12 = 100 or N7:12 = 101 or N7:12 = 108, then turn on B3:0/9.

# **LIMIT Compare Block**

The Limit Test (LIM) uses three values to determine if a value is within a certain limit. The three values are:

- Low Limit
- Test Value
- High Limit

If the test parameter is a constant, then both the low and high limit values must be word addresses. If the test parameter is a word address, then the low and high limit values may be either a constant or word address.

The LIM instruction passes power when the test value is between the two limits of the lower and upper limit. It is false when either above the high limit or below the lower limit. When the lower limit is greater than the upper limit, LIM true when the test value is greater than the lower number (stored in the upper limit) or less than the higher number (stored in the lower limit).

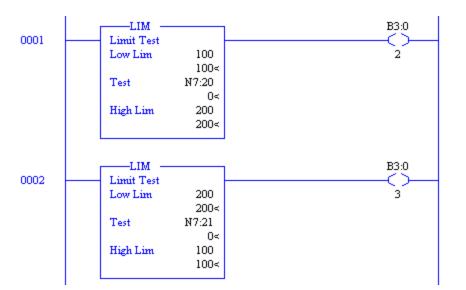

Fig. 8-24 A-B SLC Limit Test Instruction

For example, in rung 0001 above, B3:0/2 will turn on if the value in N7:20 lies between 100 and 200. In rung 0002, B3:0/3 will turn on if the value in N7:21 is greater than 200 or is less than 100.

# **Other Compare Examples**

To insert high and low limits on a number, use the following circuit:

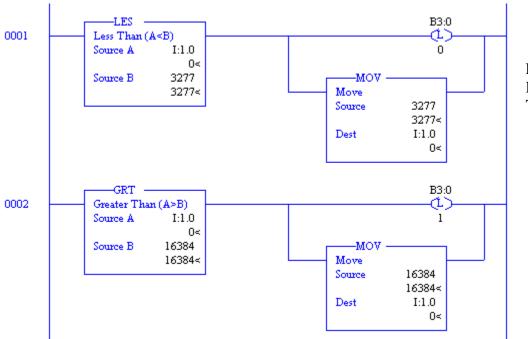

Fig. 8-25 A-B SLC High and Low Limit Test Instructions

When the number input into I:1.0 ranges less than 3277 or higher than 16384, the number will be limited to the high value of 16384 or to the low value of 3277.

Comparison values to turn on a valve:

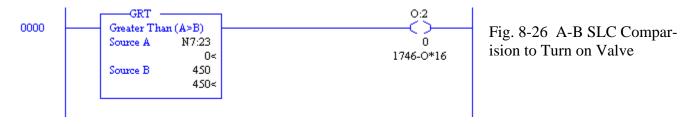

While the circuit above may be useful in turning on or off an output, usually a dead band must be inserted in the circuit so that output O:2/0 will not chatter on and off. Results of the circuit of are shown in the graph below. Note the chatter as the output turns on and off at a high frequency. To slow the frequency to a much slower rate, the number in Source B must be made to vary and change so that the output must climb higher than 450 when increasing but turn off at a lesser value than 450 when falling.

For instance, if the output provided cooling to a process and the number 450 represents a temperature setpoint. N7:23 represents the value of the temperature of the process. If the temperature rises above 450 degrees, then turn on some cooling through output O:2/0. The circuit may work well as is, but if the output tends to chatter on and off, a dead-band circuit must be provided.

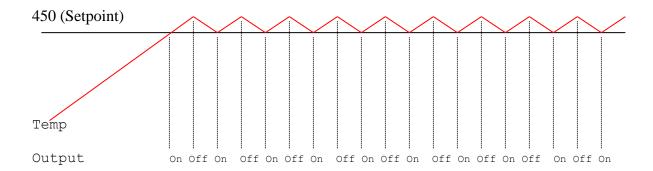

Output turns On-Off per Rung 0000.

Fixing the High-Frequency On-Off with a Dead Band:

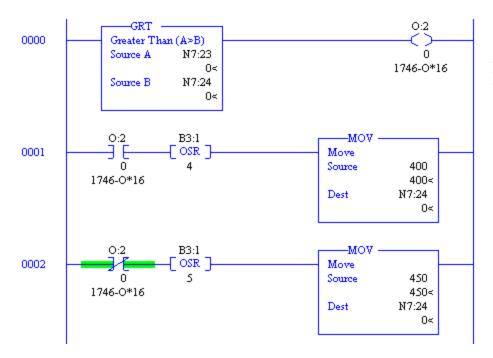

Fig. 8-27 A-B SLC Logic for Dead Band Application

The circuit above provides a dead-band between 400 and 450 degrees. When the temperature rises above 450, the coolant solenoid turns on. When the temperature decreases to 400 degrees, the coolant turns off. Providing a dead-band keeps the coolant solenoid from constantly turning on and off. Care must be taken to initialize the circuit above to 450. One approach to this is with a rung triggered by S:1/15 (First Scan). One could also place 450 into N7:24 manually. The second approach is not as trustworthy, however, since programs tend to be written over and constants lost with programs that change after the program has been working for days or even years.

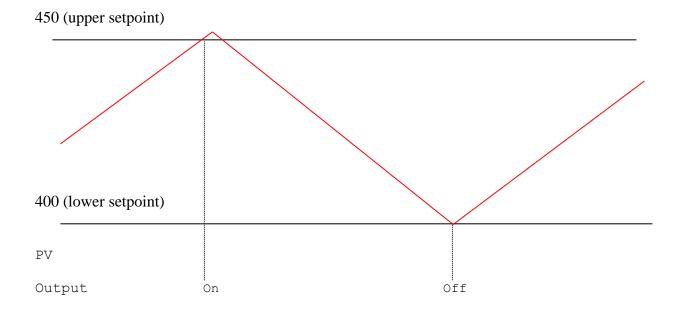

### Use of Memory using Latch or Seal with Compare

Combination of memory circuits with compare operations was subtly introduced in the example of the valve above. The two figures below provide functionally equivalent control of the deadband problem with the temperature controller. However, the circuits employ standard memory logic to provide the same functional dead-band control.

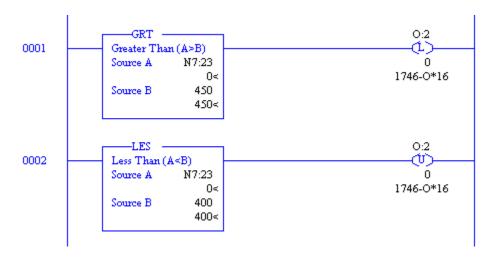

Fig. 8-28 A-B SLC Logic for Dead Band Application – a Second Approach

This program uses latch-unlatch logic to turn on and off the output with a dead-band of 50 between the turn-on at 450 and turn-off at 400.

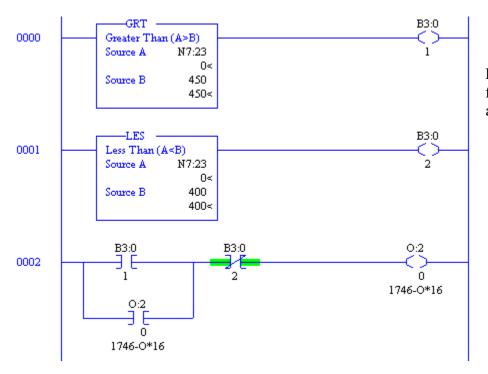

Fig. 8-29 A-B SLC Logic for Dead Band Application – a Third Approach

This program uses seal-circuit logic to turn on and off the output with a dead-band of 50 between the turn-on at 450 and turn-off at 400. Seal-circuit logic may be the preferred logic to use since it needs little additional logic to work correctly under all conditions.

Start-up conditions must be considered for each of the three approaches. With the first circuit, the initial status of N7:23 must be considered. Location N7:23 should be initialized to 450. With the latch logic and the seal logic, the circuit will automatically initialize to a known value in all cases which is preferred. In general, using a seal circuit eliminates unnecessary logic to initialize the logic.

What is used as a memory component in the first of the three circuits above?

### **Status Table**

When an arithmetic operation is performed, results from the operation are stored in the Status Table in a manner similar to the operation of a microprocessor. If two numbers are added, the carry and overflow are set or reset. Other operations use similar status bits. They are reviewed in the Table 8-3 below: (from Allen-Bradley's SLC-500 Instruction Reference Manual)

| "With this | Bit:         | The Controller:                                                            |
|------------|--------------|----------------------------------------------------------------------------|
| S:0/0      | Carry (C)    | Sets if carry is generated; otherwise cleared                              |
| S:0/1      | Overflow (V) | Indicates that the actual result of a math instruction does not fit in the |
|            |              | designated destination                                                     |
| S:0/2      | Zero (Z)     | Indicates a 0 value after a math, move, or logical instruction             |
| S:0/3      | Sign (S)     | Indicates a negative (less than 0) value after a math, move, or logic      |
|            |              | instruction                                                                |
| S:5/0      | Minor Error  | Set upon detection of a mathematical overflow or division by zero. If      |
|            | Overflow     | set upon execution of an END statement or a Temporary End (TND)            |
|            |              | instruction, or an I/O Refresh (REF), the recoverable major error code     |
|            |              | 0020 is declared."                                                         |

Also, from the same manual, on Changes to the Math Register, S:13 and S:14, the status words for long integer math are described as follows:

"Status word S:13 contains the least significant word of the 32-bit values of the MUL and DDV instructions. It contains the remainder for DIV and DDV instructions. It also contains the first four BCD digits for the Convert from BCD (FRD) and Convert to BCD (TOD) instructions.

Status word S:14 contains the most significant word of the 32-bit values of the MUL and DDV instructions. It contains the unrounded quotient for DIV and DDV instructions. It also contains the most significant digit (digit 5) for the TOD and FRD instructions."

Another table from the same reference book describes the math overflow or 32-bit integer math function. It is as follows:

| "Address | Classification | Description                                                                                                    |
|----------|----------------|----------------------------------------------------------------------------------------------------|
| S:2/14   | Dynamic Config | Math Overflow Selection Bit                                                                                                    |
|          |                | Set this bit when you intend to use 32-bit addition and subtraction.                                                                                                |
|          |                | When S:2/14 is set, and the result of an ADD, SUB, MUL, or DIV                                                                                                    |
|          |                | instruction cannot be represented in the destination address (underflow or overflow),                                                                               |
|          |                | - the overflow bit S:0/1 is set.                                                                                                    |
|          |                | - the overflow trap bit S:5/0 is set, and                                                                                                    |
|          |                | <ul> <li>the destination address contains the unsigned truncated least<br/>significant 16 bits of the result.</li> </ul>                                            |
|          |                | The default condition of S:2/14 is reset (0). When S:2/14 is reset, and the result of an <i>ADD</i> , <i>SUB</i> , <i>MUL</i> , or <i>DIV</i> instruction cannot be |
|          |                | represented in the destination address (underflow or overflow),                                                                                                    |
|          |                | represented in the destination address (undernow of overnow),                                                                                                    |
|          |                | - the overflow bit S:0/1 is set,                                                                                                    |
|          |                | - the overflow trap bit S:5/0 is set, and                                                                                                    |
|          |                | <ul> <li>the destination address contains 32767 if the result is positive<br/>or –32768 if the result is negative.</li> </ul>                                       |
|          |                | Note: The status of bit S:2/14 has no effect on the <i>DDV</i> instruction.                                                                                         |
|          |                | Also, it has no effect on the math register content when using <i>MUL</i> and <i>DIV</i> instructions.                                                              |
|          |                | To program this feature, use the Data Monitor function to set or clear                                                                                              |
|          |                | this bit. To provide protection from inadvertent data monitor alteration                                                                                            |
|          |                | of your selection, program an unconditional <i>OTL</i> instruction at address                                                                                       |
|          |                | S:2/14 to ensure the new math overflow operation. Program an                                                                                                    |
|          |                | unconditional <i>OTU</i> instruction at address S:2/14 to ensure the original math overflow operation."                                                             |

This table shows a description of the operation to set S:2/14 when performing a 16 bit non-signed arithmetic operation instead of a 15 bit signed operation.

### Status Table Math Section from RSLogix 500

Display of the Math portion of the Status Table can be seen by opening the Status Table file S2 and then the Math tab.

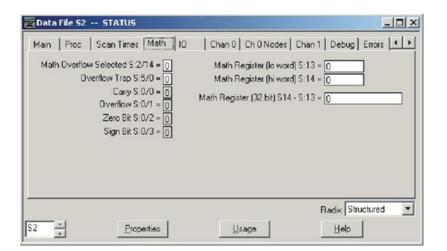

Fig. 8-30 A-B SLC Status Table, Math Portion

Notice the Math Register locations S:13 and S:14. The high order portion of the 32-bit number is saved in the 'hi word' and the low order portion is saved in the 'lo word'.

A very good example of 32-bit addition is included in the Allen-Bradley SLC-500 Reference Manual. The introduction to the section on 32-bit math is important and should be reviewed prior to tackling this subject.

In general, math is done with the programmer choosing to use either integers or floating-point numbers. If possible, always use floating-point math. Integer math constantly must be concerned with overflowing the range of the number 32767 or –32768.

### **Using Advanced Math Instructions**

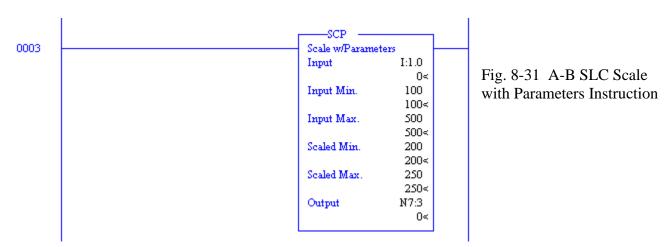

A very useful command found under the Advanced Math tab of RSLogix 500, is the *SCP* or Scale with Parameters block. The block above scales the input found at I:1.0 from an expected

input value ranging from 100 to 500 to an output value ranging from 200 to 250. This function allows for scaling of input and output values, multiplication of any number by a second number with an offset or any other mathematical operation of the form y = mx + b without performing the operation of the programmer mathematically calculating m or b.

#### **Math Overflow Problem**

Rungs should be examined before entered to insure that the rung will not allow a numeric overflow. The following is an example of a circuit that may experience an overflow:

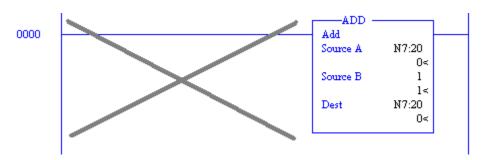

Fig. 8-32 A-B SLC Math Overflow Problem

In the figure above, after the processor is turned to the run mode, the ADD Block of rung 0000 is executed each scan rung 0000 is executed. Each scan the *ADD* Block is executed and 1 is added to N7:20. Since the result is stored in N7:20, this location is incremented by 1. Since a scan may take approximately 5 msec, in about 160 seconds, the number in N7:20 will reach 32767. This instruction will fault the machine and the processor will turn off. The fault light will turn on.

Care must be taken to not program rungs such as rung 0000 above unless the contents of N7:20 are reset or limited in another rung. Use one-shots before math operations as a general rule to avoid situations such as the mistake above.

On the other hand, the use of a rung such as the one above may be useful in a program to calculate time duration of a scan. If properly used with a timer, the ADD Block may be programmed to calculate the average scan time of the program.

#### **Status Table Contents on Faults**

To clear a fault that stops the program from running and to diagnose the problem, click on S2 – STATUS in the Data Files section of the Project Tree. Then click Errors and read the description and analysis of the error in the window. An alternate method is simply reset the error from the Command Line and hope the fault doesn't reoccur. It usually does. Make that, it always does.

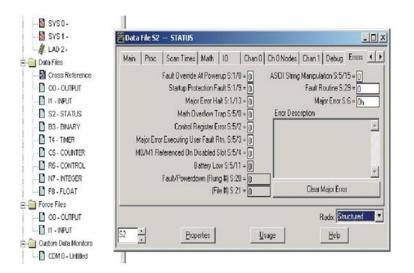

Fig. 8-33 Errors are described in the Error Description window.

The CompactLogix Processor L16ER-BB1B gives the following properties page which is similar to the above SLC status page:

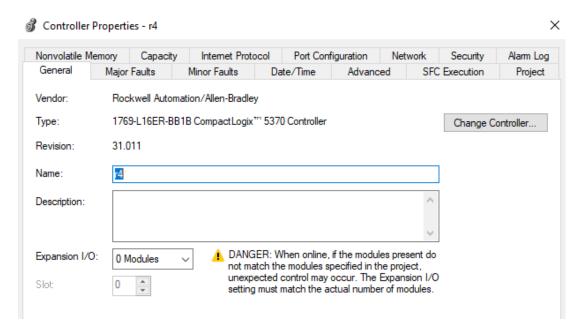

The RSLogix help topic "Access Runtime Controller Configuration and Status" describes the following:

| S:FS    | First Scan flag  |
|---------|------------------|
| S:N     | Negative flag    |
| S:Z     | Zero flag        |
| S:V     | Overflow flag    |
| S:C     | Carry flag       |
| S:MINOR | Minor Fault flag |

Any other processor information must be obtained by using the GSV (get system variable) instruction.

When entering a GSV/SSV instruction, specify the object and its attribute to access. In some cases, there will be more than one instance of the same type of object. Be sure to specify the object name. For example, each task has its own TASK object that requires specifying the task name to gain access.

These are the GSV/SSV objects. The objects available for access are dependent on the controller.

AddOnInstructionDefinition

Axis

Controller

ControllerDevice

CoordinateSystem

**CST** 

DF1

FaultLog

HardwareStatus

Message

Module

MotionGroup

Program

Redundancy

Routine

Safety

SerialPort

Task

TimeSynchronize

WallClockTime

Siemens gives similar results with the following pages when choosing the properties tab. We are not able to see every similar device for Siemens listed above. However, the help function for TIA provides a broad range of options for finding similar functions. We will discuss in Chapter 18 OB100, the Siemens start-up object block. This is the block containing instructions for start-up of the machine or re-initializing the machine after a shutdown.

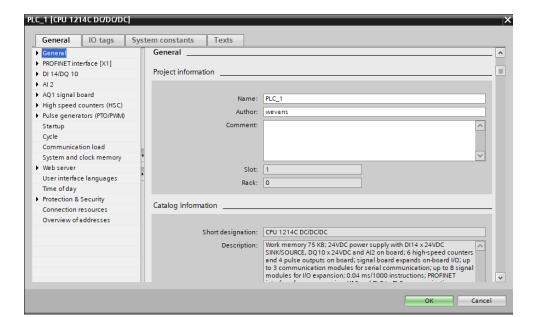

Fig. 8-34 Siemens Properties Pages

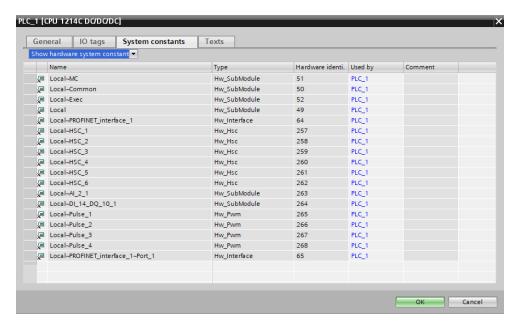

#### **Use of Add Blocks**

Use of Add blocks using the same Source and Destination addresses may be used. When programmed, a one-shot should be added to guarantee that the Add block does not continue for many scans. As an example, consider using a button to add 5% or 1% to a value in N7:29 in the range 1000 to 5000. The range of the ADD is 40 if 1% is chosen or 200 if 5% is chosen.

The circuit may be programmed as follows:

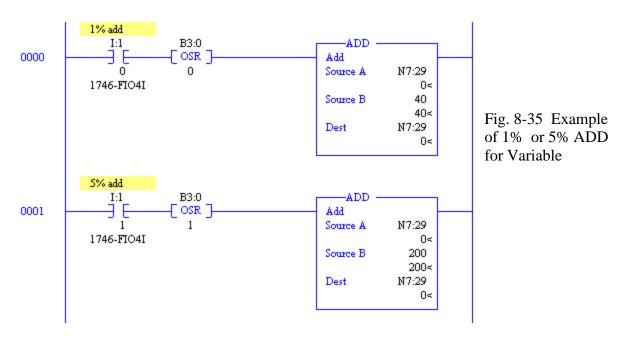

The two ADD Blocks above increment a number in N7:29 by either 1% or 5%.

The following circuit decrements the number in N7:29 by 1% or 5%.

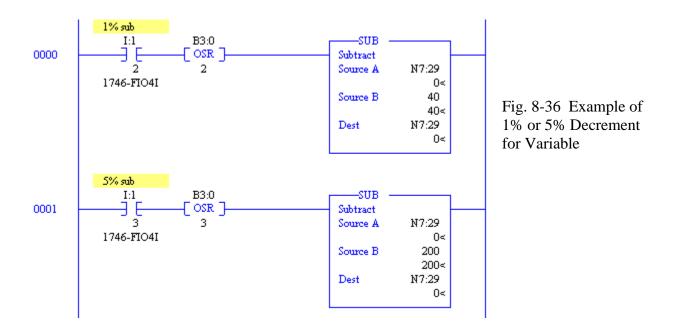

To protect the limits of 1000 or 5000 in N7:29, add the following:

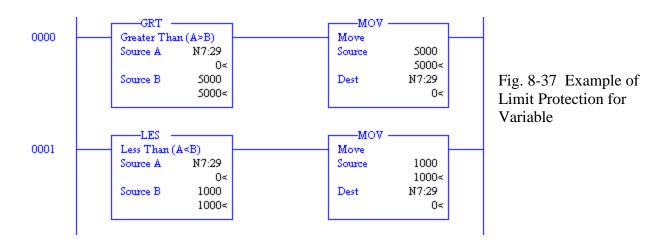

#### **CPT Calculation Block**

The CPT or Compute instruction is a very flexible instruction that is accessible only on SLC 5/03 through 5/05 processors. It provides expression statements similar to a computer language.

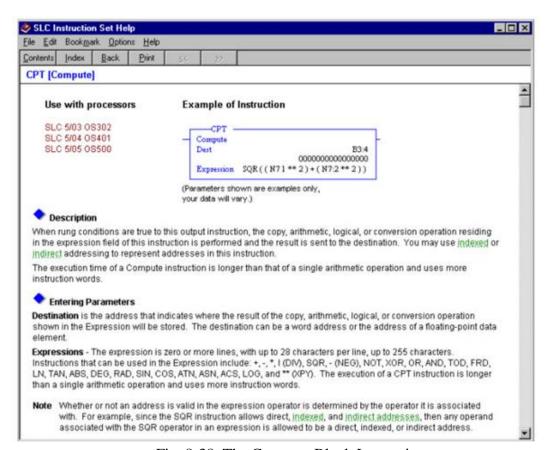

Fig. 8-38 The Compute Block Instructions

The CPT or Compute instruction is a very flexible instruction that is accessible only on SLC 5/03 through 5/05 processors. It provides expression statements similar to a computer language. Multiple variables may be manipulated similarly to a statement in the language BASIC.

### **Mixing Counters and Math**

With the math instructions available, it is now possible to combine circuits using relay contacts and coils, timers, counters and math operations. Coordination between the various rungs will continue to become more complicated as each new instruction is introduced.

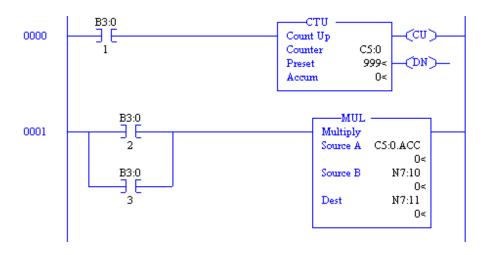

Fig. 8-39 Example of Mixing Counting and Math

### **Mixing of Data Types**

A very good feature of the PLC/5 and SLC architecture in general is the ability to mix numeric types in the same instruction. For instance, the instruction below adds the contents of F8:2 to N7:10 and places the results in B3:18. As can be seen, 0 + 0 = 0.

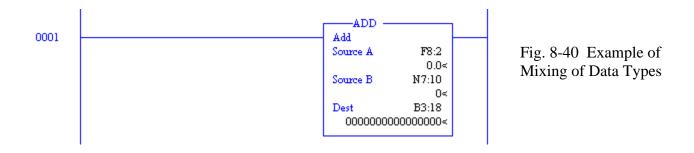

To mix numeric types, the difference between integer and floating point numbers must be taken into consideration. If an F location is added to an N location and the result is placed in an F location, the fraction will be kept. However, if the result is placed in an N location, the fraction will be lost. If this is desired, then mixed formatting is to be used.

### **CompactLogix Math Instructions**

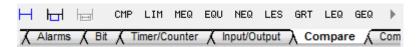

### Compare

If the CMP instruction finds the expression true, the rung-condition-out is set to true.

If you enter an expression without a comparison operator, such as value\_1 + value\_2, or value\_1, the instruction evaluates the expression as follows:

If the expression is non-zero, tung-condition-out is set to true. If the expression is zero, the rung-condition-out is set to false. See the following:

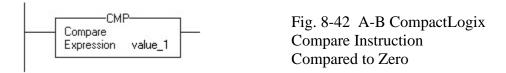

# Limit Test (CIRC)

Example of Low Limit ≤ High Limit:

 $0 \le \text{value} \ge 100$ , set light\_1. If value < 0 or value > 100, turn off light\_1.

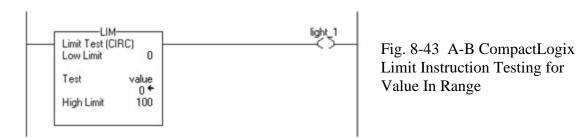

Example of Low Limit ≥ High Limit:

When value  $\geq 0$  or value < -100, set light\_1. If value < 0 or value > -100, clear light\_1.

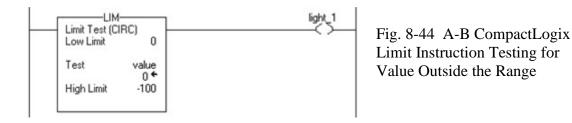

### **Mask Equal**

The following example shows a true rung-condition-out for an MEQ command:

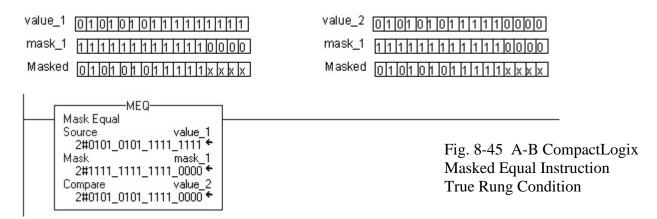

The following example shows rung-condition-out for an MEQ command that failed or was false:

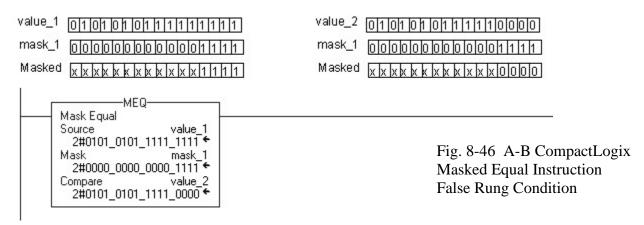

#### Egual

If value\_1 is equal to value\_2, set the rung-condition-out to true for the EQU command.

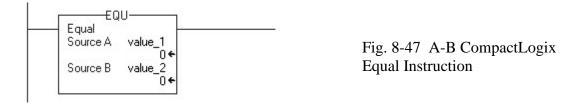

### **Not Equal**

If value\_1 is <u>not</u> equal to value\_2, set the rung-condition-out to true for the EQU command.

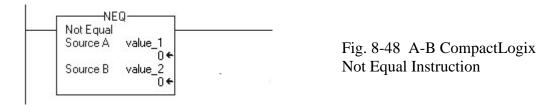

# Less Than (A<B)

If value\_1 is less than value\_2, set the rung-condition-out to true for the LES command.

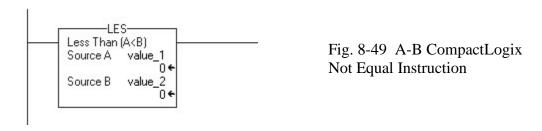

# Greater Than (A>B)

If value\_1 is greater than value\_2, set the rung-condition-out to true for the GRT command.

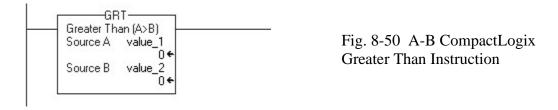

# Less Than or Eql (A<=B)

If value\_1 is less than or equal to value\_2, then set the rung-condition-out to true for the LEQ command.

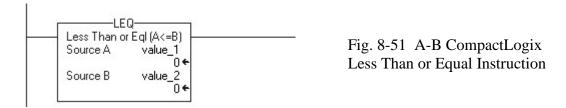

# **Grtr Than or Eql (A>=B)**

If value\_1 is greater than or equal to value\_2, then set the rung-condition-out to true for the GEQ command.

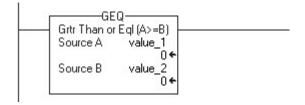

Fig. 8-52 A-B CompactLogix Greater Than or Equal Instruction

# **Compact Logix Compute/Math Instructions**

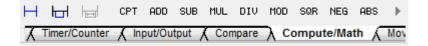

## Compute

For the example, the CPT instruction, evaluates value\_1 multiplied by 5 and divides the result by the result of value\_2 divided by 7, placing the final result in result\_1.

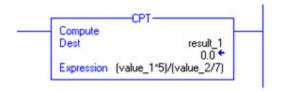

Fig. 8-53 A-B CompactLogix Compute Instruction

### Add

The ADD instruction adds Source A to Source B and places the result in the Destination.

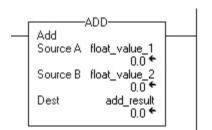

Fig. 8-54 A-B CompactLogix ADD Instruction

#### Subtract

Subtract float\_value\_2 from float\_value\_1 and place the result in subtract\_result.

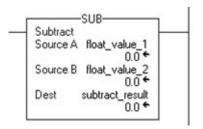

Fig. 8-55 A-B CompactLogix SUB Instruction

# Multiply

Multiply float value 1 by float value 2 and place the result in multiply result.

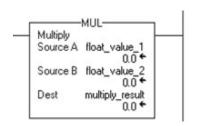

Fig. 8-56 A-B CompactLogix Multiply Instruction

#### Divide

Divide float\_value\_1 by float\_value\_2 and place the result in divide\_result.

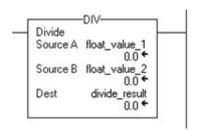

Fig. 8-57 A-B CompactLogix Divide Instruction

#### Modulo

Divide dividend by divisor and place the remainder in remainder. In the example, 3 goes into 10 three times with remainder 1. The value remainder is saved in the destination.

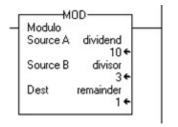

Fig. 8-58 A-B CompactLogix Modulo Instruction

# **Square Root**

Calculate the square root of value\_1 and place the result in sqr\_result.

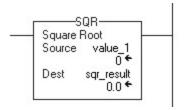

Fig. 8-59 A-B CompactLogix Square Root Instruction

# Negate

Change the sign of value\_1 and place the result in negate\_result.

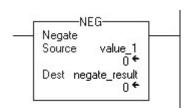

Fig. 8-60 A-B CompactLogix Negate Instruction

## **Absolute Value**

Place the absolute value of value\_1 into value\_1\_absolute. In the example, the absolute value of -4 is +4.

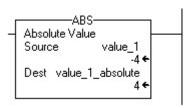

Fig. 8-61 A-B CompactLogix Absolute Value Instruction

### **Move Instructions**

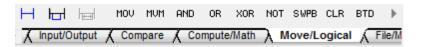

| If you want to:                    | Use this instruction: |
|------------------------------------|-----------------------|
| copy a value                       | MOV                   |
| copy a specific part of an integer | <u>MVM</u>            |
| move bits within an integer or     | BTD                   |
| between integers                   |                       |
| clear a value                      | CLR                   |

## Move (MOV)

The MOV instruction copies the Source to the Destination. The Source remains unchanged.

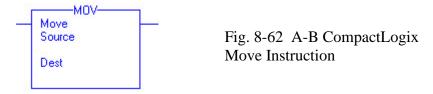

## An Additional Look at the Juice Condenser

The Juice Condenser project was introduced in chapter 5 and discussed again in chapter 6. The juice condenser problem includes memory that the use of numbers encourage a new look.

The operation included a fill, a condensate portion and a drain. These operations were not to be overlaid but rather were to be consecutive. This leads to a memory circuit that includes more than one set of events.

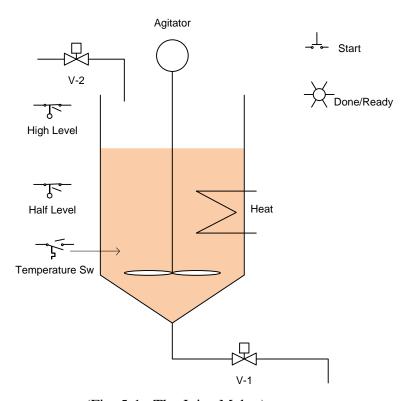

(Fig. 5-1 The Juice Maker)

Fig. 8-63 Processor Needing Numbers for States

Each memory circuit must be exclusive of the other two events and must occur in a proper sequence. For example, the fill operation must occur first, then the condensate operation and finally the drain operation. This may be expressed using a number representing the state of the operation. For example:

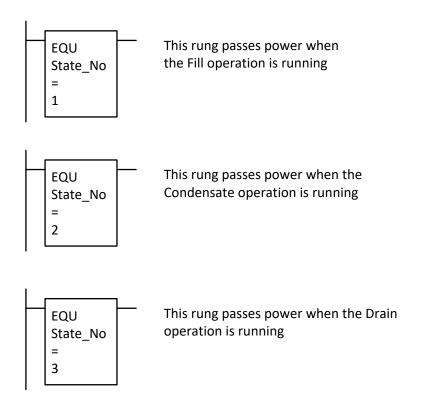

Fig. 8-64 Step Numbers for the Process

The three operations must be done in order. This requires that before the first operation starts, the requirement that there is not a fill, condensate or drain action presently active must be determined. This can be expressed in the start portion of the fill operation as:

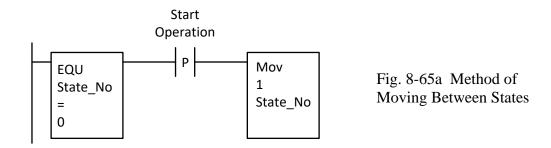

Succeeding operations must likewise be programmed using a start portion with the prior operation present.

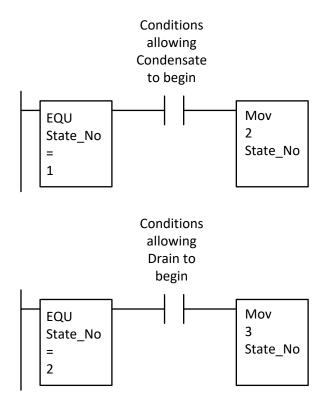

Fig. 8-65b Method of Moving Between States cont.

The conclusion of this problem is left as an exercise.

#### **Paper Making Process**

A process with logic, timers, compare and math is a mixing tank for making paper. The process works as follows:

- 1. A tank is filled to medium level with water.
- 2. The tank continues to fill with water and paper is added through a loss-in-weight feeder.
- 3. A stirrer starts as soon as the paper begins to be added and continues until a batch is made and dumped and the level falls to the low level.
- 4. The water finishes when the high level is reached and the paper finishes being added.
- 5. The water and paper continue to be mixed until the paper is thoroughly mixed into a slurry by use of a timer.
- 6. The tank is emptied by pumping the mixture out of the tank until the low level switch is reached. Then the process of making a new batch begins again.

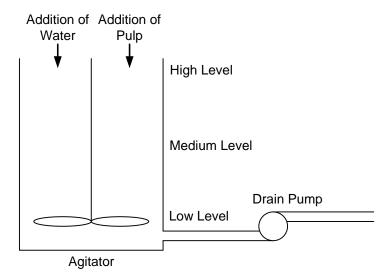

Water is added through a valve.

Paper is added through a scale with a numeric input and an output to run. The input is a number with the amount of weight in a hopper. When the output is on, the hopper on the scale will discharge paper. The scale weight will decrease. When the scale weight has decreased a set amount, the batch is done and the output is turned off. This is called a loss-in-weight feeder. The hopper is filled from above when the hopper is not being used. The hopper is filled by an operator manually.

Fig. 8-66a Paper Making Process Described

The most difficult part of the program is the control of the loss-in-weight feeder. The number is read as an integer and may be at any value in a range. The program is to start at this value, turn on an output and watch the number representing the weight decrement a set amount and turn off the output.

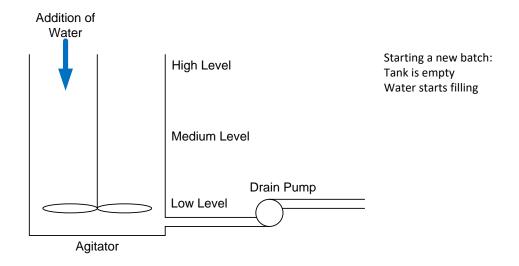

Fig. 8-66b Paper Making Process Described

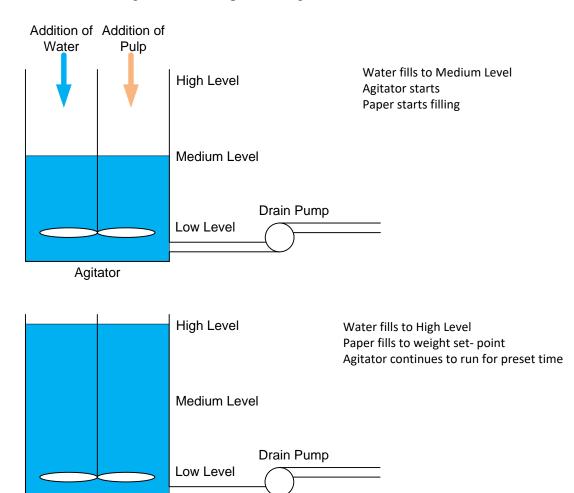

Agitator

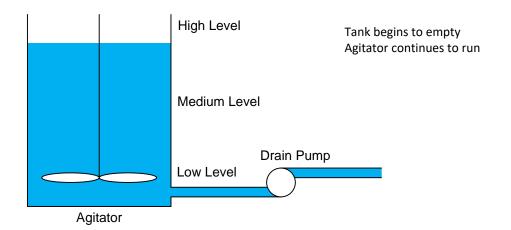

Fig. 8-66c Paper Making Process Described

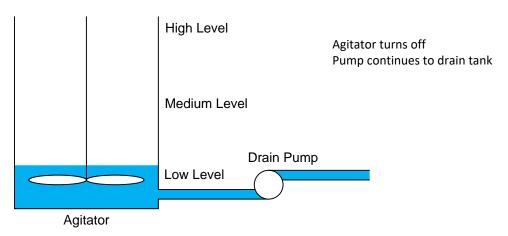

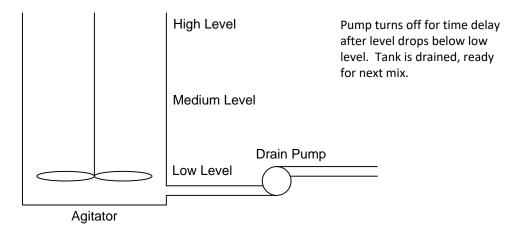

Fig. 8-66d Paper Making Process Described

To start the program for the paper-making process, begin by providing a start-up rung. The rung must provide a memory circuit (probably a seal circuit) to start the process. The program uses an action by an operator to start the mixing operation. It is always good to check all the level switches for proper status but the low level switch is the only switch that must be checked for

proper level prior to starting. The low level switch must be off. The other two switches may be checked as well but are secondary to the low level switch for control of the batch. If either one of these two switches report a water level, the switch should be replaced or cleaned. It is not working properly or the low level switch is not working properly. Alert a maintenance person if this is a problem of any magnitude.

Where to begin the rest of the program is the responsibility of the programmer. Concentrate on one event at a time. Write down the requirements.

First, water must be added Next, paper is added through a loss-in-weight scale Next, other ingredients are added Next, stirring occurs

When the paper pulp is to be added, start with a box of pulp and a vibratory feeder. Add the following:

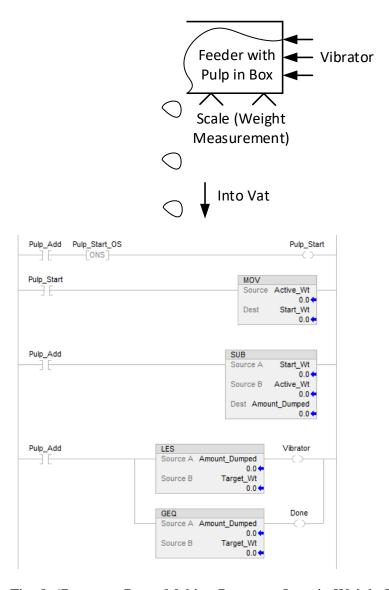

Fig. 8-67 Paper Making Process – Loss in Weight Feed

## **Stepping Program for Machine**

The following machine is similar to the conveyor of previous chapters except we now are filling a box with material coming from a process line. The name of this device is a festooner. The machine moves back and forth placing the material in the box. The box is weighed and when a weight is achieved, the box is full. There is usually an automatic knife that cuts the material and starts the material in a second box. The logic is similar to the previous conveyors in that there is a motor that drives the product to the right and then to the left. End of travel photo-eyes reverse the movement. The end of process is achieved when a weight is exceeded. A start button begins the action. Provide a .5 sec dwell when the photo-eye sees the product to stop the movement before reversing the motor.

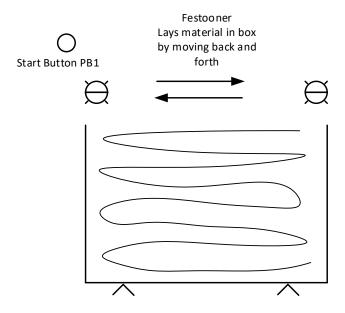

Fig. 8-68a Festooner Process

The solution of this problem is left as a problem at the end of the chapter. A festooner is pictured below with no box included. The material is placed on the table without enclosure.

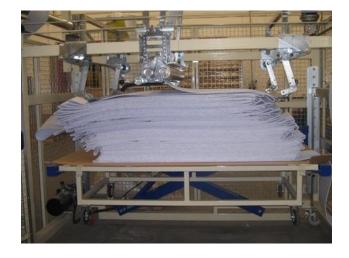

Fig. 8-68b Festooner Process

## **Number Systems**

#### **Decimal numbers**

All number systems are positional in that each digit is weighted differently. For example, to write the number 287.54 represents 287.54 units of something. The 2 at the extreme left is the most important digit and is usually referred to as the most significant digit. The 4 on the right of the number is the least significant and is usually not as highly desired as the number on the left. For instance if 287.54 represented \$287.54, we would be very interested if the number were \$387.54 or even \$187.54, especially if this was a bill we were to pay. On the other hand, we could hardly care if the 4 at the right of the number were a 5, 3, 8, 9 or whatever. The weights of the number represent the following:

$$2 \cdot 100 + 8 \cdot 10 + 7 \cdot 1 + 5 \cdot 0.1 + 4 \cdot 0.01$$

or:

$$2 \cdot 10^2 + 8 \cdot 10^1 + 7 \cdot 10^0 + 5 \cdot 8^{-1} + 4 \cdot 8^{-2}$$

#### **Binary numbers**

Binary numbers are used in microprocessors, programmable logic controllers, and in all digital circuits. The binary number system only contains 2 digits: 0 and 1. Each digit is called a 'bit' and can contain either the value 0 or 1. The binary number system is like the decimal number system a positional number system and is written in the same general manner as decimal except that  $10^x$  is replaced with  $2^x$ .

$$d_n \cdot 2^{n-1} + ... + d_4 \cdot 2^3 + d_3 \cdot 2^2 + d_2 \cdot 2^1 + d_1 \cdot 2^0$$

Here  $d_n$  is the  $n^{th}$  digit (counting from right to left). If the number is an 8-bit number (called a byte), n is 8 (8 digits) and the binary number is 10101001, then it is calculated like this:

or

$$10101001_2 = 169_{10}$$

Another example:

The radix of binary numbers is 2.

## **Hexadecimal Numbers**

Hexadecimal numbers have 16 different digits (radix 16). The 6 first letters of the alphabet are used for the last 6 digits in the hexadecimal system. The digits are 0, 1, 2, 3, 4, 5, 6, 7, 8, 9, A, B, C, D, E and F representing the decimal numbers 0, 1, 2, 3, 4, 5, 6, 7, 8, 9, 10, 11, 12, 13, 14 and 15 respectively. Upper case for A-F is optional.

The weights of numbers in hexadecimal is as follows:

$$d_n \cdot 16^{n-1} + ... + d_4 \cdot 16^3 + d_3 \cdot 16^2 + d_2 \cdot 16^1 + d_1 \cdot 16^0$$

 $d_n$  is the  $n^{th}$  digit (counting from right to left). This is the same as in any positional number system. If the number is a 4-digit number, n is 4 (4 digits) and the hexadecimal number is 5A2E or:

$$5 \qquad A \qquad 2 \qquad E \\ 5 \cdot 16^3 \quad + 10 \cdot 16^2 + 2 \cdot 16^1 + 14 \cdot 16^0 \\ 5 \cdot 4096 + 10 \cdot 256 + 2 \cdot 16 \ + 14 \cdot 1 \\ = 23086 \text{ (decimal)}$$
 or 
$$5A2E_{16} = 23086_{10}$$

## **Octal Numbers**

The octal number system is used a little in plc texts and an explanation is as follows:

The octal number system contains 8 digits numbered from 0 to 7. To convert from octal to decimal, apply the following general formula:

$$d_n \cdot 8^{n-1} + ... + d_4 \cdot 8^3 + d_3 \cdot 8^2 + d_2 \cdot 8^1 + d_1 \cdot 8^0$$

 $d_n$  is the  $n^{th}$  digit (counting from right to left).

A conversion of the octal number 2417 to decimal follows:

2 4 1 7
$$2 \cdot 8^{3} + 4 \cdot 8^{2} + 1 \cdot 8^{1} + 7 \cdot 8^{0}$$

$$2 \cdot 512 + 4 \cdot 64 + 1 \cdot 8 + 7 \cdot 1$$

$$= 1295 \text{ (decimal)}$$
or
$$2417_{8} = 1295_{10}$$

Converting between the binary and hexadecimal numbers:

To convert from binary to hexadecimal, simply line the bits in 4 bit groups as follows:

## 10010111010110102

or  $1001011101011010_2 = 975A_{16}$ 

Hexadecimal numbers are usually easier to remember because they are shorter than binary numbers.

# Another example:

## E551A0F8<sub>16</sub>

| Hexadecimal | Е    | 5    | 5    | 1    | Α    | 0    | F    | 8    |
|-------------|------|------|------|------|------|------|------|------|
| Decimal     | 14   | 5    | 5    | 1    | 10   | 0    | 15   | 8    |
| Binary      | 1110 | 0101 | 0101 | 0001 | 1010 | 0000 | 1111 | 1000 |

 $= 1110010101010100011010000011111000_2$ 

The table shown below summarizes the digits.

| Binary | Octal | Decimal | Hexadecimal |
|--------|-------|---------|-------------|
| 0000   | 0     | 0       | 0           |
| 0001   | 1     | 1       | 1           |
| 0010   | 2     | 2       | 2           |
| 0011   | 3     | 3       | 3           |
| 0100   | 4     | 4       | 4           |
| 0101   | 5     | 5       | 5           |
| 0110   | 6     | 6       | 6           |
| 0111   | 7     | 7       | 7           |
| 1000   | 10    | 8       | 8           |
| 1001   | 11    | 9       | 9           |
| 1010   | 12    | 10      | Α           |
| 1011   | 13    | 11      | В           |
| 1100   | 14    | 12      | С           |
| 1101   | 15    | 13      | D           |
| 1110   | 16    | 14      | Е           |
| 1111   | 17    | 15      | F           |

## **Binary Addition**

```
0+0=0

0+1=1

1+0=1

1+1=0 carry 1

1+0+ carry = 0 carry 1

1+1+ carry = 1 carry 1
```

These are the rules for binary addition.

To see binary addition at work:

| Carry      |   |   |   | 1 | 1 | 1 | 1 |   |   |   |   |
|------------|---|---|---|---|---|---|---|---|---|---|---|
| Number 1   | 0 | 1 | 0 | 0 | 1 | 1 | 0 | 1 | 1 | 0 | 0 |
| + Number 2 | 0 | 1 | 0 | 1 | 1 | 0 | 1 | 1 | 0 | 1 | 0 |
| Results    | 1 | 0 | 1 | 0 | 1 | 0 | 0 | 0 | 1 | 1 | 0 |

Binary addition may take place in ladder logic. Instructions are provided to carry out this function (ADD), but it is worthwhile to examine the process of binary addition using ladder logic. In Figs. 8-35 and 8-36, logic to add two numbers using only combinational logic is shown.

Since Bit 0 does not have a *carry\_in*, half-adder logic may be employed but only for this bit. It can be seen that half-adder logic is simpler than full-add logic by comparing Fig. 8-35 (Half-Adder) to Fig. 8-36 (Full Adder).

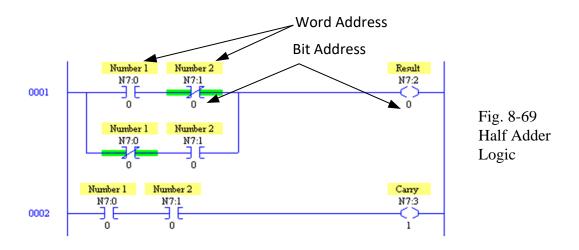

The number in location N7:0 is added to the number in N7:1. The result is stored in location N7:2. The carry is located in N7:3. The same locations are used for remaining bits of the word shown in Fig. 8-36. Full adder logic for each remaining bit from 1 to 15 is required. The logic must be duplicated for each bit. Carry\_In is from the prior bit. The Carry\_In for bit 1 is found in

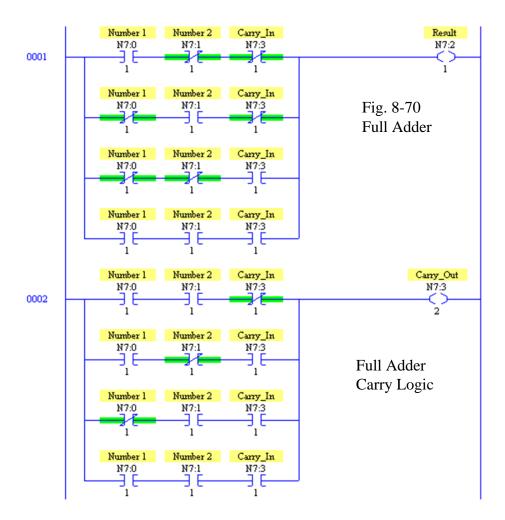

It is worth noting that to actually build this logic requires a great deal of time unless the Copy-Paste function is employed. Once the logic is built, changing the bit numbers in the logic is all that is required for succeeding bits from 2 to 15.

## **Binary Subtraction**

To perform binary subtraction, the easiest method is to find the 2's complement of the second number and then add the two numbers together. To find the 2's complement, invert all the bits (1's complement and add 1).

## To find the 2's complement:

| number         | 0 | 1 | 0 | 0 | 1 | 1 | 0 | 1 | 0 | 1 | 1 |
|----------------|---|---|---|---|---|---|---|---|---|---|---|
| 1's complement | 1 | 0 | 1 | 1 | 0 | 0 | 1 | 0 | 1 | 0 | 0 |
| +1             |   |   |   |   |   |   |   |   |   |   | 1 |
| 2's complement | 1 | 0 | 1 | 1 | 0 | 0 | 1 | 0 | 1 | 0 | 1 |

Then add the 2's complement to the first number.

A second method of finding the 2's complement requires the use of a memory bit. The rule requires that bits from the original number be copied to the 2's complement number starting at the right-most bit. The rule applies until a "1" is encountered. The first "1" is copied but a memory bit is set after which the bits are "flipped". Try this rule. It works and may be employed using ladder logic and a Latch bit to quickly find the 2's complement of a number.

Again, logic must be added to complete the function using rungs similar to rungs 4 and 5 of this figure but using bits 2 through 15.

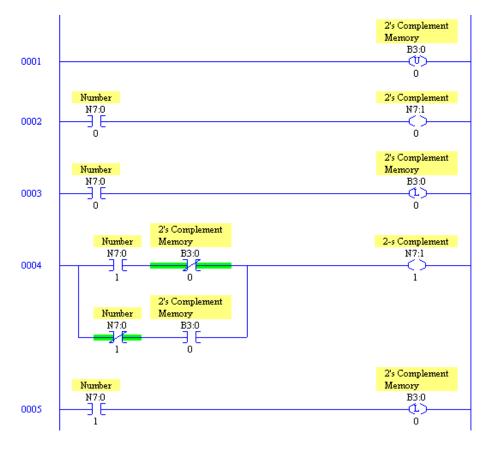

Fig. 8-71 Rung 1,2, 3 Bit 0 Logic

Rung 4, 5 Bit 1 Logic which must be repeated for Bits 2-15

## **Binary Comparisons**

To find if two numbers are equal, use the Equal Block. Use of combinational ladder logic may be employed as well. Using combination logic may be easy to employ but should not be used in PLC programming instead of the Equal Block. See below an example of the use of combinational ladder logic to determine if the number in N7:0 is equal to the number in C5:3.ACC. Notice that only the high bite or bits 8-15 are being checked for equality. If all bits are to be checked, the rung must double in size to check for the 8 additional bits (bits 0-7).

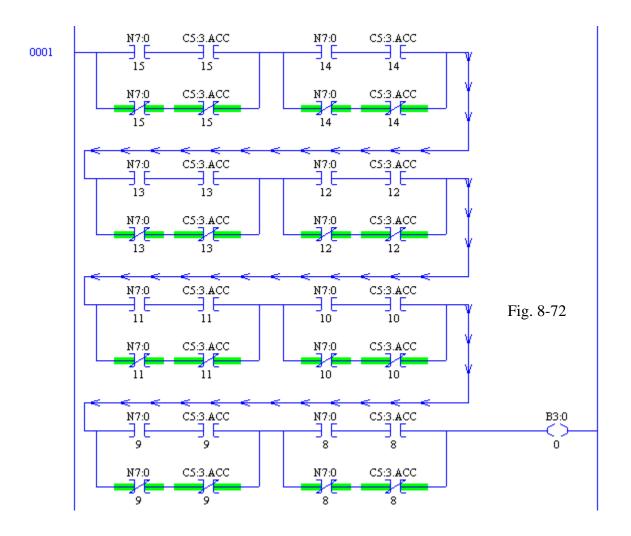

## **Radix**

The term "radix" is used to describe the number base used to display numbers. For B3, notice the natural radix is binary although several other bases may be used.

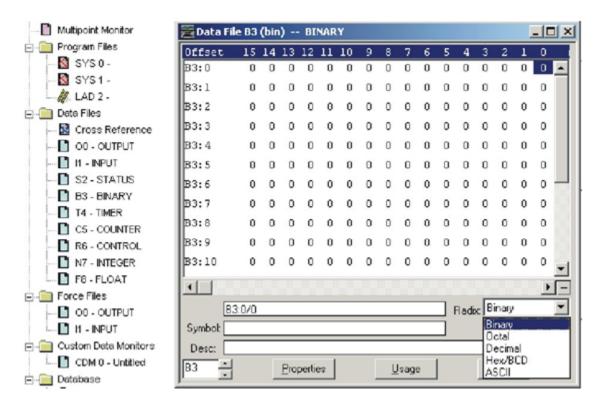

Fig. 8-73 Use Radix to Display Binary Layout

Likewise, for integer numbers, decimal is the natural base used although any of the same group as binary can be chosen.

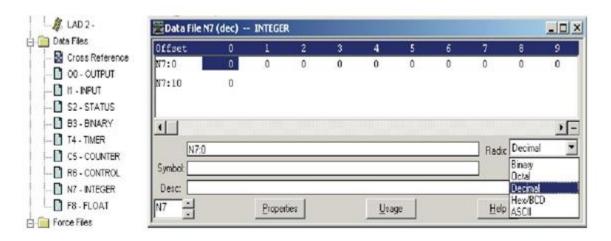

Fig. 8-74 Use Radix to Display Integer Layout

## Accessing a "slice" of a tagged data type

PLC tags and data block tags can be accessed at the bit, byte, or word level depending on their size. The syntax for accessing such a data slice (Siemens) is as follows:

- "<PLC tag name>".xn (bit access)
- "<PLC tag name>".bn (byte access)
- "<PLC tag name>".wn (word access)
- "<Data block name>".<tag name>.xn (bit access)
- "<Data block name>".<tag name>.bn (byte access)
- "<Data block name>".<tag name>.wn (word access)

A double word-sized tag can be accessed by bits 0 - 31, bytes 0 - 3, or word 0 - 1. A word sized tag can be accessed by bits 0 - 15, bytes 0 - 2, or word 0. A byte-sized tag can be accessed by bits 0 - 8, or byte 0. Bit, byte, and word slices can be used anywhere that bits, bytes, or words are expected operands.

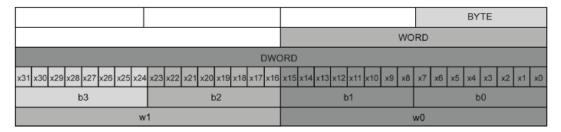

#### Note

Valid data types that can be accessed by slice are Byte, Char, Conn\_Any, Date, Dlnt, DWord, Event\_Any, Event\_Att, Hw\_Any, Hw\_Device, HW\_Interface, Hw\_Io, Hw\_Pwm, Hw\_SubModule, Int, OB\_Any, OB\_Att, OB\_Cyclic, OB\_Delay, OB\_WHINT, OB\_PCYCLE, OB\_STARTUP, OB\_TIMEERROR, OB\_Tod, Port, Rtm, Slnt, Time, Time\_Of\_Day, UDInt, Ulnt, USInt, and Word. PLC Tags of type Real can be accessed by slice, but data block tags of type Real cannot.

#### Examples

In the PLC tag table, "DW" is a declared tag of type DWORD. The examples show bit, byte, and word slice access:

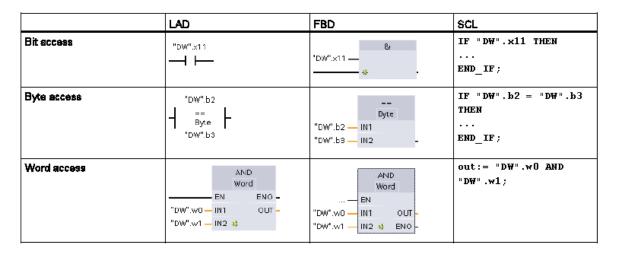

## Accessing a tag with an AT overlay (Also Siemens)

The AT tag overlay allows you to access an already-declared tag of a standard access block with an overlaid declaration of a different data type. You can, for example, address the individual bits of a tag of a Byte, Word, or DWord data type with an Array of Bool. To overlay a parameter, declare an additional parameter directly after the parameter that is to be overlaid and select the data type "AT". The editor creates the overlay, and you can then choose the data type, struct, or array that you wish to use for the overlay.

## Example

This example shows the input parameters of a standard-access FB. The byte tag B1 is overlaid with an array of Booleans:

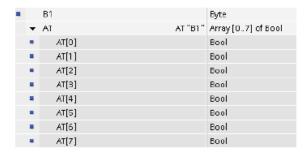

Table 4-6 Overlay of a byte with a Boolean array

| 7     | 6     | 5     | 4     | 3     | 2     | 1     | 0     |
|-------|-------|-------|-------|-------|-------|-------|-------|
| AT[0] | AT[1] | AT[2] | AT[3] | AT[4] | AT[5] | AT[6] | AT[7] |

Another example is a DWord tag overlaid with a Struct:

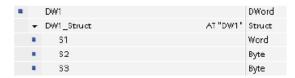

The overlay types can be addressed directly in the program logic:

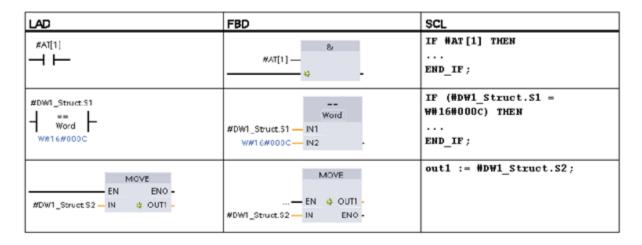

## **Allen-Bradley Data Slice**

Below is an example of an expansion of a 32-bit word test\_tag1 with the tag displayed as a DINT and the bits addressed sequentially starting with bit 0 through bit 31.

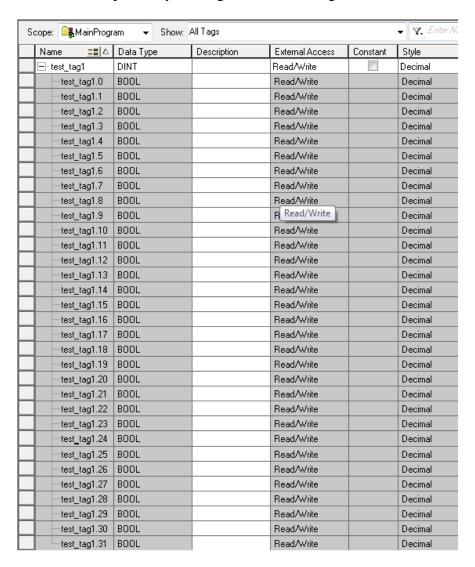

## **Summary of Addressing Individual Bits**

For a 16 bit integer, we have:

| Bit          | 1<br>5 | 1      | 1      | 1 2    | 1      | 1      | 0<br>9 | 0      | 0<br>7 | 0<br>6 | 0<br>5 | 0<br>4 | 0 | 0 | 0 | 0 |
|--------------|--------|--------|--------|--------|--------|--------|--------|--------|--------|--------|--------|--------|---|---|---|---|
| Siemens M    | 0      | 0      | 0      | 0      | 0      | 0      | 0      | 0      | 1      | 1      | 1      | 1      | 1 | 1 | 1 | 1 |
|              | 7      | 6      | 5      | 4      | 3      | 2      | 1      | 0      | 7      | 6      | 5      | 4      | 3 | 2 | 1 | 0 |
| Siemens Addr | X      | X      | X      | X      | X      | X      | X      | X      | X      | X      | X      | X      | X | X | X | X |
|              | 1<br>5 | 1<br>4 | 1<br>3 | 1<br>2 | 1<br>1 | 1<br>0 | 9      | 8      | 7      | 6      | 5      | 4      | 3 | 2 | 1 | 0 |
| Logix        |        |        |        |        |        | •      |        |        |        |        |        |        |   |   |   |   |
|              | 1<br>5 | 1<br>4 | 1<br>3 |        |        |        | 9      | 8      | 7      | 6      | 5      | 4      | 3 | 2 | 1 | 0 |
| SLC          | /      |        |        |        |        |        |        | /<br>8 |        |        |        |        |   |   |   |   |
|              | 1<br>5 | 4      |        |        |        | 0      | Э      | 0      | 1      | О      | S      | 4      | 3 | 2 | ' | U |

## **Data Slice Last Look**

With the above table, we can assign contacts or coils referencing specific bits in the word test\_tag1. These examples show addressing for the most significant or sign bit.

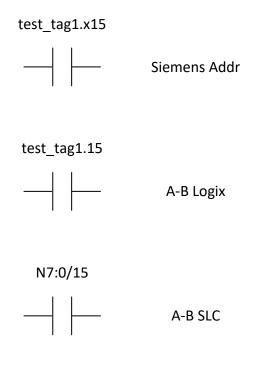

## **Summary**

In summary, the chapter discusses manipulation of numeric data in the PLC. Math Function Blocks were described first. Math Function Blocks replace the relay coil at the right of a rung. Execution of the function block happens with either regular or one-shot contacts. The Math Function Block may also be programmed to execute continuously.

Compare Instructions allow power to pass in a manner similar to relay contacts. A Compare Instruction, *LIM*, was discussed and found to control a contact over a range of numbers. Comparison Instructions with memory were used to provide a dead-band for switching on or off an output. Various memory circuits were demonstrated in programs to provide this control algorithm.

The Status Table in coordination with math operations was discussed. Several Status Table locations described the use of math operations and locations of math holding registers. Thirty-two bit integer math was briefly described. The status table is also used to control the 32-bit math operation. Floating point math as well as floating-point\_integer math instructions were also discussed.

The *SCP* or Scale with Parameters Instruction was summarized. A method of protecting against numeric overflow was described. *ADD* and *SUB* blocks to add or subtract 1% or 5% from a number were also programmed.

Use of *Instruction Help* with the example of the *CPT* block was also given. Logic was developed showing the mixing of logic for counters and math.

A paper-making process was described with many implications for the use of math in PLC logic.

Various number systems were described including decimal, hexadecimal and octal. The Radix box in RSLogix 500 was described.

Labs and exercises follow.

## **Exercises**

- 1. Write a rung to turn on a coil when the value in int 1 > 20 and int 2 < 25.
- 2. Write a rung to turn on a coil when the value in int 1 < 20 or float 1 > 8.
- 3. Write a rung to turn on a coil when the value in byte 3 < 120.
- 4. Multiply 10 \* int 1 and display results in an integer variable.
- 5. Divide the contents of int 4/(constant = 4).
- 6. Write logic to create six time intervals as in the traffic light problem but using only one timer: (Only provide enough code to illustrate the concept.)
- 7. Two numbers are stored in float\_1 and float\_2. If these numbers represent the sides of a triangle, find the length of the hypotenuse.
- 8. Write a single rung to turn on an output when the value in int\_1 is less than 200, greater than 1000 or equal to 555:
- 9. The accumulated number of widgets on the production line is found in counter widget\_count\_accum. Each widget is worth 35 cents. Write ladder logic to show in total\_cost the total worth of widgets on the line. What are the numerical limitations of your calculation?
- 10. Write a rung of logic that turns on when the number in int\_1= 22. Use only relay contacts and one output coil.
- 11. Three numbers are stored in int\_1, int\_2 and int\_3. Find the average of these three numbers and store the results.
- 12. The following conveyor system has five outputs, lights for percent complete of packages going down conveyor 1 to conveyor 2. Write a program to turn on these lights based on the fact that packages must pass photoeye 1 to enter the storage area and pass photoeye 2 to exit.

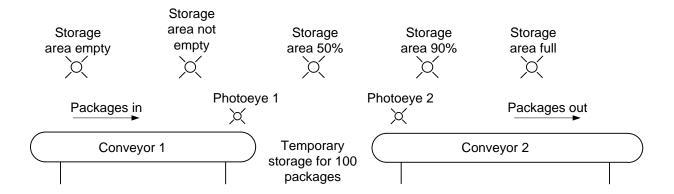

- 13. Use Fig. 8-25 and describe how to program high and low limit tests with Siemens and CompactLogix Ladder Logic.
- 14. Use Fig. 8-27 and describe how to program a dead band application with Siemens and CompactLogix Ladder Logic.
- 15. Find the equivalent instruction to the SCP instruction for the Siemens and CompactLogix processors.
- 16. Describe a program statement to add 1% to the full scale value of a variable using the Siemens and CompactLogix processors.
- 17. Write the loss-in-weight portion of the paper-making process in which weight is lost from a scale that feeds pulp to the batch. The scale is represented by a number that must decrease a set amount from an arbitrary number downward a set amount. During the feed cycle, an output is on running a loss-in-weight feeder, usually a vibratory feed device.
- 18. Finish the Juice Condensate program using numbers for states.
- 19. Convert the following seal circuit to a S/R circuit.

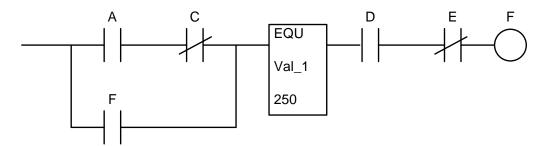

20. Write logic to place the material in the festooner box:

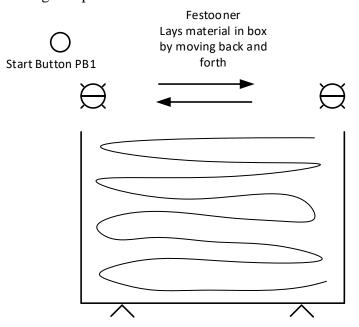

21. Write a program that turns on a heater when the temperature falls less than 300 °F and turns off the heater when the temperature exceeds 325 °F for the liquid in a vessel. The temperature is input in a variable labelled 'temp'. In a table, define each variable used by type.

| Lab 8.1a | Using only contacts and coils, add two integer numbers found in two integer numbers. Counts may be 8 bit, 16 bit or 32 bit in length. |
|----------|----------------------------------------------------------------------------------------------------|
| Lab 8.1b | Using only contacts and coils, subtract one integer number from another integer.                                                      |

Lab 8.1c Using only contacts and coils, multiply two integer numbers.

Use the following as a guide to labs 8.1:

**Integer Math** 

Lab 8.1

|   | ,     | ala X |   |   |   |    |   |   |   |  |  |   |
|---|-------|-------|---|---|---|----|---|---|---|--|--|---|
| + | (- or | *)    |   |   |   |    |   |   |   |  |  |   |
|   |       |       |   |   |   |    |   |   |   |  |  |   |
|   |       | L     | L | 1 | 1 | I. | 1 | 1 | 1 |  |  | I |
|   |       |       |   | _ | _ |    |   |   |   |  |  |   |
|   |       |       |   |   |   |    |   |   |   |  |  |   |

- Using only contacts and coils, create an equivalent of an up counter. Use inputs for counting up and count reset. Turn on an output when the count equals a preset. For memory, use latch or coil outputs. Make the counter 8 bits long or from 0 to 255. Use a constant in an integer location for the compare (between 0 and 255).
- Using only contacts and coils, create an equivalent of a down counter. Use inputs for counting down and count reset. Turn on an output when the count equals a preset. For memory, use latch or coil outputs. Make the counter 8 bits long or from 0 to 255. Use a constant in an integer location for the compare (between 0 and 255).

Again, quoting from the Siemens Easy Book: "

#### 6.5.1 Watch tables and force tables

You use "watch tables" for monitoring and modifying the values of a user program being executed by the online CPU. You can create and save different watch tables in your project to support a variety of test environments. This allows you to reproduce tests during commissioning or for service and maintenance purposes.

With a watch table, you can monitor and interact with the CPU as it executes the user program. You can display or change values not only for the tags of the code blocks and data blocks, but also for the memory areas of the CPU, including the inputs and outputs (I and Q), peripheral inputs (I:P), bit memory (M), and data blocks (DB).

With the watch table, you can enable the physical outputs (Q:P) of a CPU in STOP mode. For example, you can assign specific values to the outputs when testing the wiring for the CPU.

STEP 7 also provides a force table for "forcing" a tag to a specific value. For more information about forcing, see the section on forcing values in the CPU (Page 340) in the "Online and Diagnostics" chapter.

#### Note

The force values are stored in the CPU and not in the watch table.

You cannot force an input (or "I" address). However, you can force a peripheral input. To force a peripheral input, append a ":P" to the address (for example: "On:P").

## 6.5.2 Cross reference to show usage

The Inspector window displays cross-reference information about how a selected object is used throughout the complete project, such as the user program, the CPU and any HMI devices. The "Cross-reference" tab displays the instances where a selected object is being used and the other objects using it. The Inspector window also includes blocks which are only available online in the cross-references. To display the cross-references, select the "Show cross-references" command. (In the Project view, find the cross references in the "Tools" menu.)

#### Note

You do not have to close the editor to see the cross-reference information.

You can sort the entries in the cross-reference. The cross-reference list provides an overview of the use of memory addresses and tags within the user program.

- When creating and changing a program, you retain an overview of the operands, tags and block calls you have used.
- From the cross-references, you can jump directly to the point of use of operands and tags.
- During a program test or when troubleshooting, you are notified about which memory location is being processed by which command in which block, which tag is being used in which screen, and which block is called by which other block.

Ch. 8 Math

,,

#### Lab 8.2 PWM and RAMP

In this lab we are introduced to the PWM output of the Siemens 1200 PLC. Described below is the configuration of the PWM output channels of the first 4 outputs of the Siemens S7-1215 DCDCDC processor. The configuration shown is just part of the process to program a pwm output.

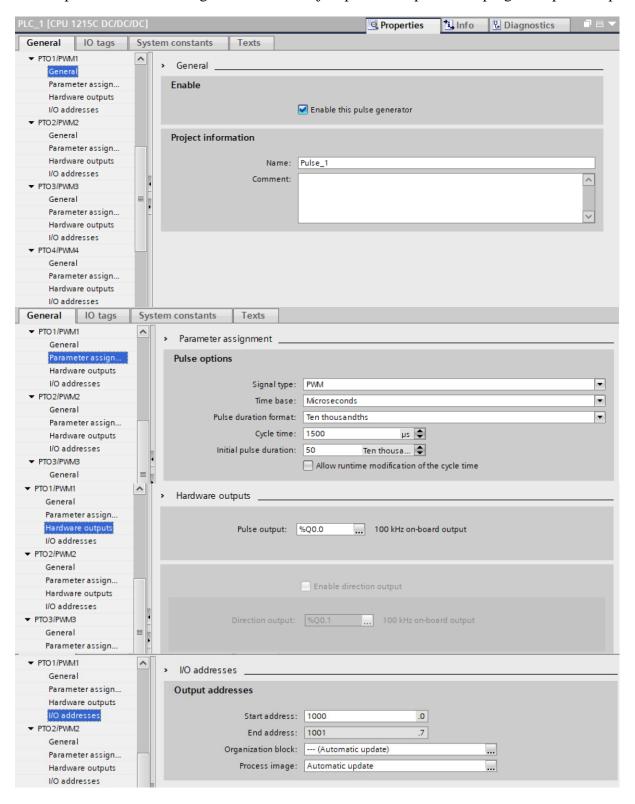

The picture below is a hobby servo controller. The movement and control is based on a number in the output word associated with the output. With a configuration as above, the pulse width is determined by the servo specification. The specification below shows 1500 micro seconds or 1.5 msec duration. Both servo applications below use the HS-422 servo motor.

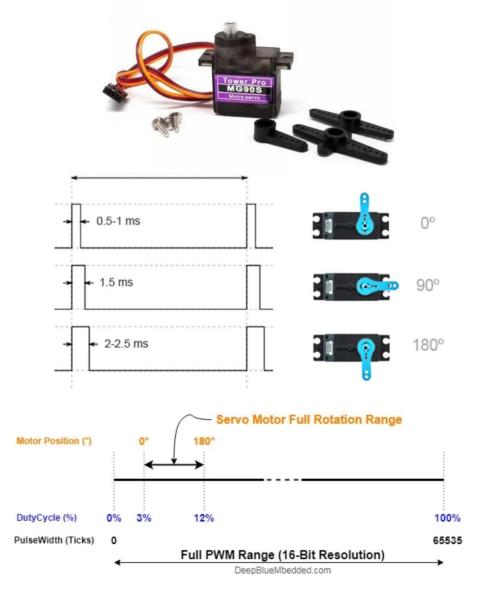

# ANNOUNCED SPECIFICATION OF HS-422 STANDARD DELUXE SERVO

1.TECHNICAL VALUES CONTROL SYSTEM : +PULSE WIDTH CONTROL 1500usec NEUTRAL OPERATING VOLTAGE RANGE : 4.8V TO 6.0V OPERATING TEMPERATURE RANGE : -20 T0 +60° C **TEST VOLTAGE** : AT 4.8V AT 6.0V **OPERATING SPEED** : 0.21sec/60° AT NO LOAD 0.16sec/60° AT NO LOAD STALL TORQUE : 3.3kg.cm(45.82oz.in) 4.1kg.cm(56.93oz.in) **OPERATING ANGLE** : 45% ONE SIDE PULSE TRAVELING 400 usec DIRECTION : CLOCK WISE/PULSE TRAVELING 1500 TO 1900usec **CURRENT DRAIN** : 8mA/IDLE AND 150mA/NO LOAD RUNNING DEAD BAND WIDTH : 8usec CONNECTOR WIRE LENGTH : 300mm(11.81in) **DIMENSIONS** : 40.6x19.8x36.6mm(1.59x0.77x1.44in) WEIGHT : 45.5g(1.6oz)

The instruction for driving the PWM output is the CTRL\_PWM instruction. This instruction is explained in the Easy Manual and copied below:

Programming made easy

6.3 Powerful instructions make programming easy

## 6.3.7 Pulse-width modulation (PWM)

The CTRL\_PWM instruction is available in the Pulse group of the Extended instructions.

Table 6- 20 CTRL\_PWM instruction

| LAD / FBD                                               | SCL                                                                                   | Desciption                                                                                                    |
|---------------------------------------------------------|---------------------------------------------------------------------------------------|----------------------------------------------------------------------------------------------------|
| "CTRL_PWM_ DB"  CTRL_PWM  EN ENO PWM BUSY ENABLE STATUS | "ctrl_pwm_db"(  PWM:=W#16#0,  ENABLE:=False,  BUSY=>_bool_out_,  STATUS=>_word_out_); | The CTRL_PWM instruction provides a fixed cycle time output with a variable duty cycle. The PWM output runs continuously after being started at the specified frequency (cycle time). The pulse width is varied as required to affect the desired control. |

When you insert the CTRL\_PWM instruction in your code block, you create the DB for the instruction from the "Call options" dialog. The CTRL\_PWM instruction stores the parameter information in the DB and controls the data block parameters.

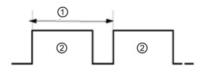

Duty cycle can be expressed, for example, as a percentage of the cycle time or as a relative quantity (such as 0 to 1000 or 0 to 10000). The pulse width can vary from 0 (no pulse, always off) to full scale (no pulse, always on).

- Cycle time
- Pulse width time

The PWM output can be varied from 0 to full scale, providing a digital output that in many ways is the same as an analog output. For example, the PWM output can be used to control the speed of a motor from stop to full speed, or it can be used to control position of a valve from closed to fully opened.

۷,

#### **Lab 8.2A**

This lab requires the number in QW1000 to be modulated between two numbers to engage the vacuum and disengage the vacuum. The numbers and command to turn the vacuum on and off must be determined by trial and error.

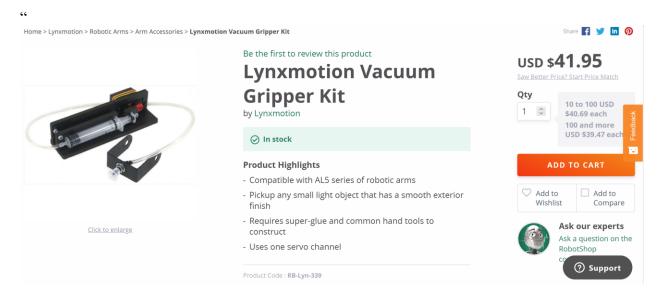

# Description

- Compatible with AL5 series of robotic arms
- Pickup any small light object that has a smooth exterior finish
- Requires super-glue and common hand tools to construct
- Uses one servo channel

The **Lynxmotion Vacuum Gripper Kit** is a fun accessory to the AL5 series of robotic arms. This unique gripper uses an inexpensive syringe as the vacuum source. In the testing manufacturer was able to hold 3.5 ounces for over 30 minutes. The gripper will pickup any small light object that has a smooth exterior finish. The Vacuum Gripper uses one servo channel which removes/adds air to the vacuum tube.

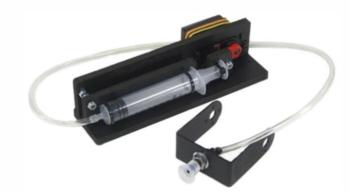

#### Lab 8.2B

This lab requires the number in QW1000 to be modulated between two numbers to open and close the gripper. The numbers and command to open and close must be determined by trial and error. There must be a ramping of the numbers between the open and close values in order to move the gripper gradually instead of in a jerking manner. The speed of the move should be a variable controlled by the program.

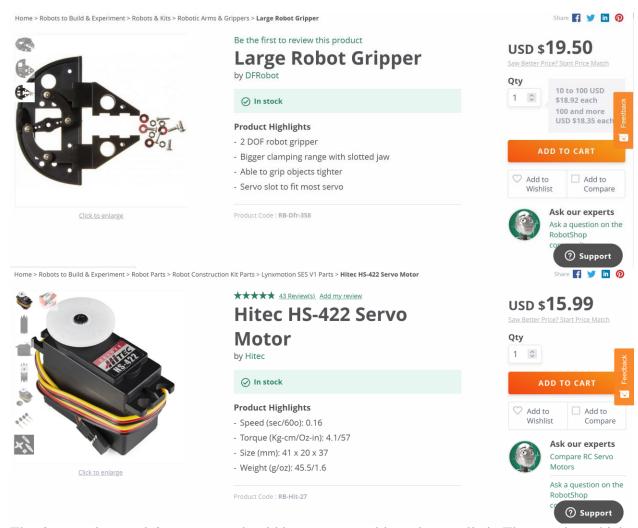

The time to close and time to open should be programmable and controlled. The speed at which these grippers close should be a variable in the program. The signal is wired as shown below.

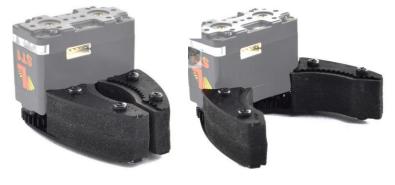

#### From the Hitec Manual:

#### **Pulse Data**

All Hitec servos require 3-5V peak to peak square wave pulse. Pulse duration is from 0.9mS to 2.1mS with 1.5mS as center. The pulse refreshes at 50Hz (20mS).

## **Voltage Range**

All Hitec Servos can be operated within a 4.8V-6V. range. Only the HS-50 operates exclusively with 4 Nicad cells ( 4.8 volt ).

## **Wire Color Meanings**

On all Hitec servos the Black wire is 'ground', the Red wire (center) is 'power' and the third wire is 'signal'.

#### **Direction of Rotation**

All Hitec servos turn Clockwise direction (CW)

The circuit below shows the electrical connection and design to be used in the program for controlling the two grippers:

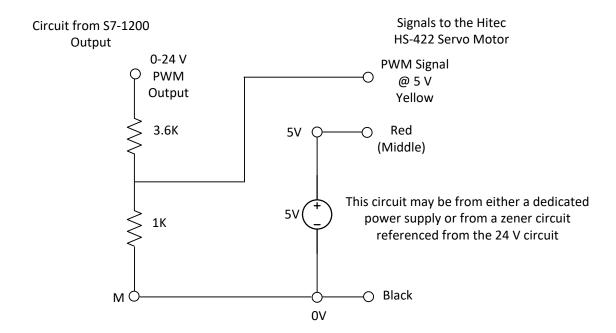

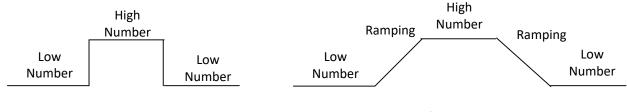

Circuit for Vacuum Gripper

Circuit for Hand Gripper

The following figures outline the method of setting up the PWM output for the PLC and servo. The next figure shows the PWM instruction which must be added to the program. It may be inserted in any OB that is active. This instruction is inserted in OB1.

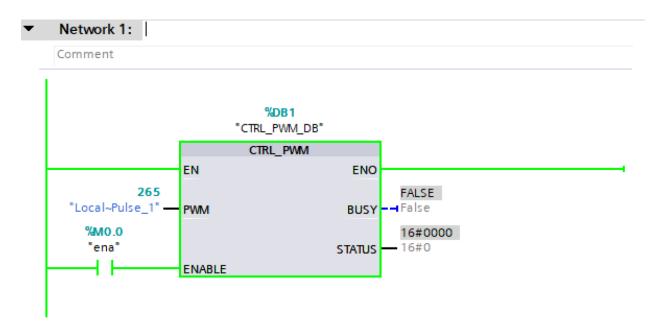

The configuration of the PWM for output on output 0.0 for the above servo is as follows:

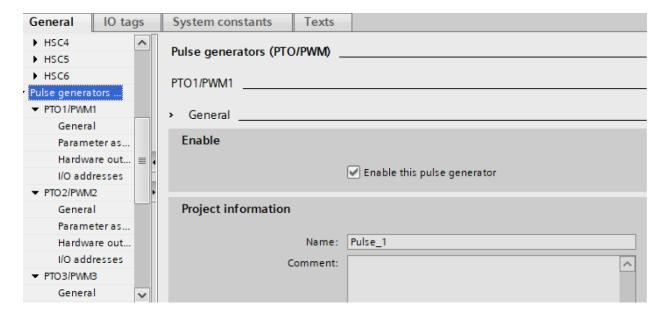

This must be done before the program is loaded and run. It should also be saved before running.

The following sets up the pulse duration for the servo above that requires a pulse duration of 20 msec.

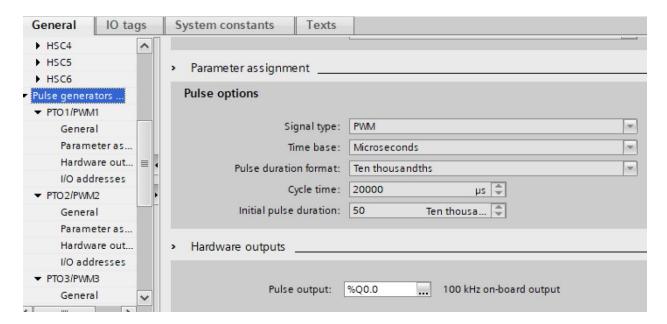

The following sets up the output word for entry of the pulse length in QW1000 (includes 1001):

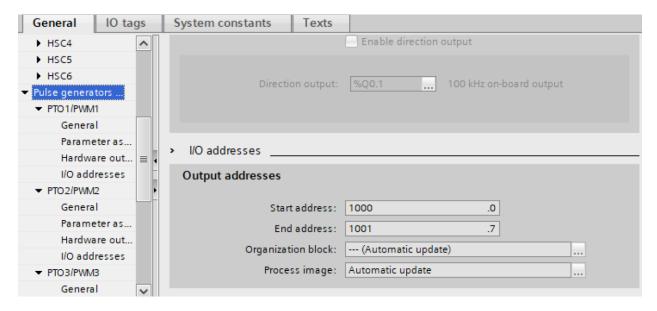

The above initialization allows the user (program) to input values in the QW1000 location to test the servo using the Watch Table:

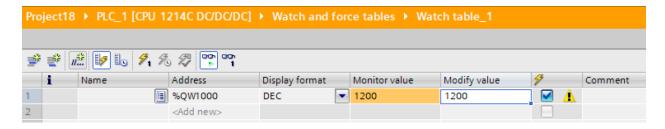

The experiment concludes with the values for the limits of QW1000 found. Completely clockwise is 175 and completely counter-clockwise is 1275. The servo ranges from 0 to  $180^{\circ}$  in the process. The power supply shown is a good way to provide the +5V and +24 V to the process. This power supply has a variable supply A and B that can be set to close to +24 V.

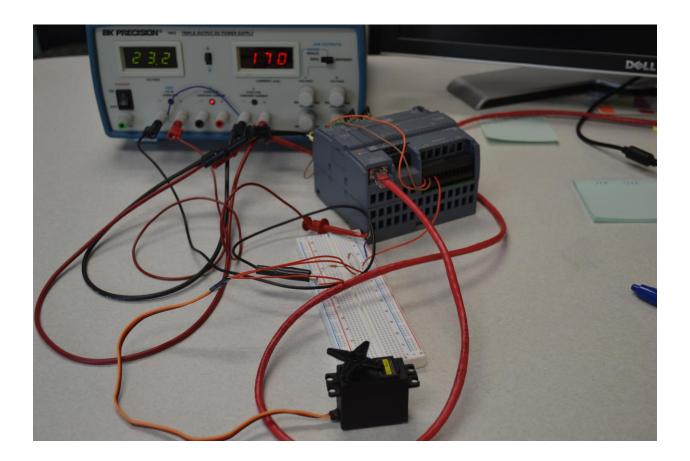

The experiment does not end here. This lab continues with a program in Lab Text Ch. 8. The inclusion of four servo controllers in Ch. 13 in the discussion of arrays and Lab Text Ch. 31 where the program for moving of the robot built with the four servo controllers is discussed.

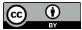

This work is licensed under a Creative Commons Attribution 4.0 International License.